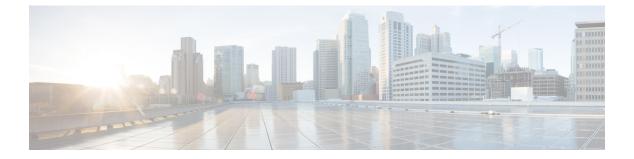

- clear ip nhrp, on page 2
- debug nhrp, on page 3
- fhrp delay, on page 4
- fhrp version vrrp v3, on page 5
- glbp authentication, on page 6
- glbp forwarder preempt, on page 7
- glbp ip, on page 8
- glbp load-balancing, on page 9
- glbp name, on page 10
- glbp preempt, on page 11
- glbp priority, on page 12
- glbp timers, on page 12
- glbp weighting, on page 14
- glbp weighting track, on page 15
- ip address dhcp, on page 16
- ip address pool (DHCP), on page 19
- ip address, on page 20
- ip http server, on page 22
- ip http secure-server, on page 23
- ip nhrp map, on page 24
- ip nhrp map multicast, on page 26
- ip nhrp network-id, on page 27
- ip nhrp nhs, on page 28
- key chain, on page 30
- key-string (authentication), on page 30
- key, on page 31
- show glbp, on page 32
- show ip nhrp nhs, on page 35
- show key chain, on page 37
- show track, on page 38
- track, on page 39
- vrrp, on page 40
- vrrp description, on page 41

I

- vrrp preempt, on page 42
- vrrp priority, on page 43
- vrrp timers advertise, on page 43
- vrrs leader, on page 44

## clear ip nhrp

To clear all dynamic entries from the Next Hop Resolution Protocol (NHRP) cache, use the **clear ip nhrp** command in user EXEC or privileged EXEC mode.

clear ip nhrp[{vrf {vrf-name | global}}] [{dest-ip-address [{dest-mask}] | tunnel number | counters
[{interface tunnel number}] | stats [{tunnel number [{vrf {vrf-name | global}}]}]

| Syntax Description | vrf                                                                                                    | \ <b>1</b> /                                                                                                    | (Optional) Deletes entries from the NHRP cache for the specified virtual routing and forwarding (VRF) instance. |                                       |  |
|--------------------|----------------------------------------------------------------------------------------------------|----------------------------------------------------------------------------------------------------|----------------------------------------------------------------------------------------------------|---------------------------------------|--|
|                    | vrf-name                                                                                                    | (Optional) Name of the VRF address family to which the command is applied.                                                                                                    |                                                                                                    |                                       |  |
|                    | global                                                                                                    | (Optional) S                                                                                                    | pecifies the global VRF instanc                                                                                 | e.                                    |  |
|                    | dest-ip-address                                                                                                    | for the specified destination IP address.         (Optional) Destination network mask.         (Optional) Clears the NHRP counters.         (Optional) Clears the NHRP mapping entries for all interfaces. |                                                                                                    |                                       |  |
|                    | dest-mask                                                                                                    |                                                                                                    |                                                                                                    |                                       |  |
|                    | counters                                                                                                    |                                                                                                    |                                                                                                    |                                       |  |
|                    | interface                                                                                                    |                                                                                                    |                                                                                                    |                                       |  |
|                    | tunnel number                                                                                                    |                                                                                                    |                                                                                                    |                                       |  |
|                    | stats                                                                                                    | (Optional) Clears all IPv4 statistic information for all interfaces.                                                                                                    |                                                                                                    |                                       |  |
| Command Modes      | User EXEC (>)<br>Privileged EXEC                                                                                         | C (#)                                                                                                    |                                                                                                    |                                       |  |
| Command History    | Release                                                                                                    | I                                                                                                    | Modification                                                                                                    |                                       |  |
|                    | Cisco IOS XE D                                                                                                    | enali 16.3.1                                                                                                    | This command was introduced.                                                                                    |                                       |  |
| Usage Guidelines   | The <b>clear ip nhrp</b> command does not clear any static (configured) IP-to-NBMA address mappings from the NHRP cache. |                                                                                                    |                                                                                                    |                                       |  |
| Examples           | The following example shows how to clear all dynamic entries from the NHRP cache for an interface:                       |                                                                                                    |                                                                                                    | from the NHRP cache for an interface: |  |
|                    | Switch# <b>clear</b>                                                                                                    | ip nhrp                                                                                                    |                                                                                                    |                                       |  |

| Related Commands | Command      | Description                        |
|------------------|--------------|------------------------------------|
|                  | show ip nhrp | Displays NHRP mapping information. |

## debug nhrp

To enable Next Hop Resolution Protocol (NHRP) debugging, use the **debug nhrp** command in privileged EXEC mode. To disable debugging output, use the **no** form of this command.

**debug nhrp** [{attribute | cache | condition {interface tunnel *number* | peer {nbma {*ipv4-nbma-address nbma-name ipv6-nbma-address*} } | **umatched** | **vrf** *vrf-name*} | **detail** | **error** | **extension** | **group** | **packet** | **rate**}]

no debug nhrp [{attribute | cache | condition {interface tunnel *number* | peer {nbma {*ipv4-nbma-address nbma-name ipv6-nbma-address*} } unmatched | vrf *vrf-name*} | detail | error | extension | group | packet | rate }]

| Syntax Description | attribute               | (Optional) Enables NHRP attribute debugging operations.                                       |
|--------------------|-------------------------|-----------------------------------------------------------------------------------------------|
|                    | cache                   | (Optional) Enables NHRP cache debugging operations.                                           |
|                    | condition               | (Optional) Enables NHRP conditional debugging operations.                                     |
|                    | interface tunnel number | (Optional) Enables debugging operations for the tunnel interface.                             |
|                    | nbma                    | (Optional) Enables debugging operations for the non-broadcast multiple access (NBMA) network. |
|                    | ipv4-nbma-address       | (Optional) Enables debugging operations based on the IPv4 address of the NBMA network.        |
|                    | nbma-name               | (Optional) NBMA network name.                                                                 |
|                    | IPv6-address            | (Optional) Enables debugging operations based on the IPv6 address of the NBMA network.        |
|                    |                         | <b>Note</b> The <i>IPv6-address</i> argument is not supported in Cisco IOS XE Denali 16.3.1.  |
|                    | vrf vrf-name            | (Optional) Enables debugging operations for the virtual routing and forwarding instance.      |
|                    | detail                  | (Optional) Displays detailed logs of NHRP debugs.                                             |
|                    | error                   | (Optional) Enables NHRP error debugging operations.                                           |
|                    | extension               | (Optional) Enables NHRP extension processing debugging operations.                            |
|                    | group                   | (Optional) Enables NHRP group debugging operations.                                           |
|                    | packet                  | (Optional) Enables NHRP activity debugging.                                                   |
|                    | rate                    | (Optional) Enables NHRP rate limiting.                                                        |

|                  | routing (C                                                                                                    | Optional) Enables NHRP routing debugging operations.                                                                                                    |  |  |
|------------------|----------------------------------------------------------------------------------------------------|----------------------------------------------------------------------------------------------------|--|--|
| Command Default  | NHRP debugging is not ena                                                                                                    | bled.                                                                                                    |  |  |
| Command Modes    | Privileged EXEC (#)                                                                                                    |                                                                                                    |  |  |
| Command History  | Release                                                                                                    | Modification                                                                                                    |  |  |
|                  | Cisco IOS XE Denali 16.3.1                                                                                                    | This command was introduced.                                                                                                    |  |  |
| Usage Guidelines | _                                                                                                    |                                                                                                    |  |  |
| Note             | In Cisco IOS XE Denali 16.3.1, this command supports only IPv4; the <i>IPv6-nbma-address</i> argument although available on the switch, will not work if configured.                                                                                                    |                                                                                                    |  |  |
|                  | Use the <b>debug nhrp detail</b> command to view the NHRP attribute logs.                                                                                                    |                                                                                                    |  |  |
| Examples         | The <b>Virtual-Access</b> <i>number</i> keyword-argument pair is visible only if the virtual access interface is available on the device.                                                                                                    |                                                                                                    |  |  |
|                  | The following sample output from the <b>debug nhrp</b> command displays NHRP debugging output for IPv4:                                                                                                    |                                                                                                    |  |  |
|                  | Switch# debug nhrp                                                                                                    |                                                                                                    |  |  |
|                  | Aug         9         13:13:41.486:         NHH           Aug         9         13:13:41.486:         NHH           Aug         9         13:13:41.486:         NHH           Aug         9         13:13:41.486:         NHH           Aug         9         13:13:41.486:         NHH | <ul> <li>RP: Attempting to send packet via DEST 10.1.1.99</li> <li>RP: Encapsulation succeeded. Tunnel IP addr 10.11.11.99</li> <li>RP: Send Registration Request via Tunnel0 vrf 0, packet size: 105 src: 10.1.1.11, dst: 10.1.1.99</li> <li>RP: 105 bytes out Tunnel0</li> <li>RP: Receive Registration Reply via Tunnel0 vrf 0, packet size: 123</li> </ul> |  |  |

| Related Commands | Command      | Description                        |
|------------------|--------------|------------------------------------|
|                  | show ip nhrp | Displays NHRP mapping information. |

## fhrp delay

To specify the delay period for the initialization of First Hop Redundancy Protocol (FHRP) clients, use the **fhrp delay** command in interface configuration mode. To remove the delay period specified, use the **no** form of this command.

```
fhrp delay { [minimum] [reload] seconds }
no fhrp delay { [minimum] [reload] seconds }
```

4

| Syntax Description | <b>minimum</b> (Optional) Configures the delay period after an interface becomes availabl  |                                                                  |  |  |
|--------------------|--------------------------------------------------------------------------------------------|------------------------------------------------------------------|--|--|
|                    | reload                                                                                     | (Optional) Configures the delay period after the device reloads. |  |  |
|                    | seconds                                                                                    | Delay period in seconds. The range is from 0 to 3600.            |  |  |
| Command Default    | None                                                                                       |                                                                  |  |  |
| Command Modes      | Interface configuration (config-if)                                                        |                                                                  |  |  |
| Examples           | This example shows how to specify the delay period for the initialization of FHRP clients: |                                                                  |  |  |
|                    | Device(coni                                                                                | fig-if)# <b>fhrp delay minimum 90</b>                            |  |  |
|                    |                                                                                            |                                                                  |  |  |

| Related Commands Command |           | Description                                                |  |
|--------------------------|-----------|------------------------------------------------------------|--|
|                          | show fhrp | Displays First Hop Redundancy Protocol (FHRP) information. |  |

## fhrp version vrrp v3

To enable Virtual Router Redundancy Protocol version 3 (VRRPv3) and Virtual Router Redundancy Service (VRRS) configuration on a device, use the **fhrp version vrrp v3** command in global configuration mode. To disable the ability to configure VRRPv3 and VRRS on a device, use the **no** form of this command.

fhrp version vrrp v3 no fhrp version vrrp v3

| Syntax Description | This command has no keywords or arguments.                                                                                                    |  |  |  |
|--------------------|----------------------------------------------------------------------------------------------------|--|--|--|
| Command Default    | VRRPv3 and VRRS configuration on a device is not enabled.                                                                                                    |  |  |  |
| Command Modes      | Global configuration (config)                                                                                                    |  |  |  |
| Usage Guidelines   | When VRRPv3 is in use, VRRP version 2 (VRRPv2) is unavailable.                                                                                                    |  |  |  |
| Examples           | In the following example, a tracking process is configured to track the state of an IPv6 object using a VRRPv3 group. VRRP on GigabitEthernet interface 0/0/0 then registers with the tracking process to be informed of any changes to the IPv6 object on the VRRPv3 group. If the IPv6 object state on serial interface VRRPv3 goes down, then the priority of the VRRP group is reduced by 20: |  |  |  |
|                    | Device(config)# fhrp version vrrp v3<br>Device(config)# interface GigabitEthernet 0/0/0<br>Device(config-if)# vrrp 1 address-family ipv6<br>Device(config-if-vrrp)# track 1 decrement 20                                                                                                    |  |  |  |

| Related Commands | Command      | Description                                           |
|------------------|--------------|-------------------------------------------------------|
|                  | track (VRRP) | Enables an object to be tracked using a VRRPv3 group. |

## glbp authentication

To configure an authentication string for the Gateway Load Balancing Protocol (GLBP), use the **glbp authentication** command in interface configuration mode. To disable authentication, use the **no** form of this command.

```
glbp group-numberauthentication {text string | md5 {key-string [\{0 | 7\}] key | key-chain name-of-chain}}
```

no glbp group-number authentication {text string | md5 {key-string [ $\{0 | 7\}$ ] key | key-chain name-of-chain}}

| Syntax Description | group-number                                                                                                    | GLBP group number in the range from 0 to 1023.                                                                                                    |  |
|--------------------|----------------------------------------------------------------------------------------------------|----------------------------------------------------------------------------------------------------|--|
|                    | text string                                                                                                    | Specifies an authentication string. The number of characters in the command plus the text string must not exceed 255 characters.                   |  |
|                    | md5                                                                                                    | Message Digest 5 (MD5) authentication.                                                                                                    |  |
|                    | key-string key                                                                                                    | Specifies the secret key for MD5 authentication. The key string cannot exceed 100 characters in length. We recommend using at least 16 characters. |  |
|                    | 0                                                                                                    | (Optional) Unencrypted key. If no prefix is specified, the key is unencrypted.                                                                     |  |
|                    | 7                                                                                                    | (Optional) Encrypted key.                                                                                                    |  |
|                    | key-chain name-of-chain                                                                                                    | Identifies a group of authentication keys.                                                                                                    |  |
| Command Default    | No authentication of GLBP messages occurs.                                                                                                    |                                                                                                    |  |
| Command Modes      | Interface configuration (config-if)                                                                                                    |                                                                                                    |  |
| Usage Guidelines   | The same authentication method must be configured on all the devices that are configured to be members of the same GLBP group, to ensure interoperation. A device will ignore all GLBP messages that contain the wrong authentication information. |                                                                                                    |  |
|                    | If password encryption is configured with the <b>service password-encryption</b> command, the software saves the key string in the configuration as encrypted text.                                                                                |                                                                                                    |  |
| Examples           | The following example configures stringxyz as the authentication string required to allow GLBP devices in group 10 to interoperate:                                                                                                    |                                                                                                    |  |
|                    | Device(config)# <b>interfac</b><br>Device(config-if)# <b>glbp</b>                                                                                                    | e GigabitEthernet 1/0/1<br>10 authentication text stringxyz                                                                                        |  |
|                    | In the following example, GLBP queries the key chain "AuthenticateGLBP" to obtain the current live key and key ID for the specified key chain:                                                                                                    |                                                                                                    |  |

6

```
Device(config)# key chain AuthenticateGLBP
Device(config-keychain)# key 1
Device(config-keychain-key)# key-string ThisIsASecretKey
Device(config-keychain-key)# exit
Device(config-keychain)# exit
Device(config)# interface GigabitEthernet 1/0/1
Device(config-if)# ip address 10.0.0.1 255.255.255.0
```

Device (config-if) # glbp 2 authentication md5 key-chain AuthenticateGLBP

| Related Commands | Command | Description   |
|------------------|---------|---------------|
|                  | glbp ip | Enables GLBP. |

IP

## glbp forwarder preempt

To configure a device to take over as active virtual forwarder (AVF) for a Gateway Load Balancing Protocol (GLBP) group if the current AVF falls below its low weighting threshold, use the **glbp forwarder preempt** command in interface configuration mode. To disable this function, use the **no** form of this command.

glbp group forwarder preempt [delay minimum seconds] no glbp group forwarder preempt [delay minimum]

| Syntax Description | group                                                                                                    | GLBP group number in the range from 0 to 1023.                                                                                                    |  |  |
|--------------------|----------------------------------------------------------------------------------------------------|----------------------------------------------------------------------------------------------------|--|--|
|                    | delay minimum seconds                                                                                                    | (Optional) Specifies a minimum number of seconds that the device will delay before taking over the role of AVF. The range is from 0 to 3600 seconds with a default delay of 30 seconds. |  |  |
| Command Default    | Forwarder preemption is e                                                                                                    | nabled with a default delay of 30 seconds.                                                                                                    |  |  |
| Command Modes      | Interface configuration (config-if)                                                                                                    |                                                                                                    |  |  |
| Command History    | Release                                                                                                    | Modification                                                                                                    |  |  |
|                    | Cisco IOS XE Release 2.1                                                                                                    | This command was integrated into Cisco IOS XE Release 2.1.                                                                                                    |  |  |
| Examples           | The following example shows a device being configured to preempt the current AVF when the current AVF falls below its low weighting threshold. If the device preempts the current AVF, it waits 60 seconds before taking over the role of the AVF. |                                                                                                    |  |  |
|                    | Device(config-if)# <b>glb</b>                                                                                                    | p 10 forwarder preempt delay minimum 60                                                                                                    |  |  |
| Related Commands   | Command Description                                                                                                    | ]                                                                                                    |  |  |

| Related Commands | Command | Description   |
|------------------|---------|---------------|
|                  | glbp ip | Enables GLBP. |

## glbp ip

To activate the Gateway Load Balancing Protocol (GLBP), use the **glbp ip** command in interface configuration mode. To disable GLBP, use the **no** form of this command.

glbp group ip [ip-address [secondary]]
no glbp group ip [ip-address [secondary]]

| Syntax Description | group GLBP group number in the range from 0 to 1023.                                                                                                    |                                                                                                    |                                                       |                                                                                                    |  |  |  |
|--------------------|----------------------------------------------------------------------------------------------------|----------------------------------------------------------------------------------------------------|-------------------------------------------------------|----------------------------------------------------------------------------------------------------|--|--|--|
|                    | ip-address                                                                                                    | <i>ip-address</i> (Optional) Virtual IP address for the GLBP group. The IP address must be in the same subn as the interface IP address. |                                                       |                                                                                                    |  |  |  |
|                    | secondary                                                                                                    | (Optional) In                                                                                                    | dicates that the                                      | IP address is a secondary GLBP virtual address.                                                                                                    |  |  |  |
| Command Default    | GLBP is disa                                                                                                    | abled by defaul                                                                                                    | lt.                                                   |                                                                                                    |  |  |  |
| Command Modes      | Interface cor                                                                                                    | figuration (con                                                                                                    | nfig-if)                                              |                                                                                                    |  |  |  |
| Command History    | Release                                                                                                    |                                                                                                    | Modification                                          |                                                                                                    |  |  |  |
|                    | Cisco IOS X                                                                                                    | KE Release 2.1                                                                                                    | This command                                          | was integrated into Cisco IOS XE Release 2.1.                                                                                                    |  |  |  |
| Usage Guidelines   | The <b>glbp ip</b> command activates GLBP on the configured interface. If an IP address is specified, that addre is used as the designated virtual IP address for the GLBP group. If no IP address is specified, the designate address is learned from another device configured to be in the same GLBP group. For GLBP to elect an activ virtual gateway (AVG), at least one device on the cable must have been configured with the designated address A device must be configured with, or have learned, the virtual IP address of the GLBP group before assumin the role of a GLBP gateway or forwarder. Configuring the designated address on the AVG always override a designated address that is in use. |                                                                                                    |                                                       |                                                                                                    |  |  |  |
|                    | (ARP) reque<br>address to a l<br>of the connect                                                                                                    | sts is changed<br>MAC address.<br>cted nodes. If a<br>dress of the first                                                                 | (unless proxy A<br>The GLBP gate<br>1 forwarder in th | an interface, the handling of proxy Address Resolution Protocol<br>RP was disabled). ARP requests are sent by hosts to map an IP<br>way intercepts the ARP requests and replies to the ARP on behalf<br>e GLBP group is active, proxy ARP requests are answered using<br>ler in the group. If no forwarder is active, proxy ARP responses |  |  |  |
| Examples           | The following example activates GLBP for group 10 on GigabitEthernet interface 1/0/1. The virtual IP address to be used by the GLBP group is set to 10.21.8.10.                                                                                                    |                                                                                                    |                                                       |                                                                                                    |  |  |  |
|                    | Device(config)# interface GigabitEthernet 1/0/1<br>Device(config-if)# ip address 10.21.8.32 255.255.255.0<br>Device(config-if)# glbp 10 ip 10.21.8.10                                                                                                    |                                                                                                    |                                                       |                                                                                                    |  |  |  |
| Related Commands   | Command                                                                                                    | Description                                                                                                    |                                                       |                                                                                                    |  |  |  |
|                    | show glbp                                                                                                    | Displays GLI                                                                                                    | 3P information.                                       |                                                                                                    |  |  |  |

8

## glbp load-balancing

IP

To specify the load-balancing method used by the active virtual gateway (AVG) of the Gateway Load Balancing Protocol (GLBP), use the **glbp load-balancing** command in interface configuration mode. To disable load balancing, use the **no** form of this command.

glbp group load-balancing [{host-dependent | round-robin | weighted}] no glbp group load-balancing

| Syntax Description | <i>group</i> GLBP group number in the range from 0 to 1023.                                                                                             |                                                                                                    |                                        |                                                                                                    |  |  |
|--------------------|----------------------------------------------------------------------------------------------------|----------------------------------------------------------------------------------------------------|----------------------------------------|----------------------------------------------------------------------------------------------------|--|--|
|                    | host-depend                                                                                                    | <b>host-dependent</b> (Optional) Specifies a load balancing method based on the MAC address of a host wher the same forwarder is always used for a particular host while the number of GLBP groumembers remains unchanged. |                                        |                                                                                                    |  |  |
|                    | round-robi                                                                                                    | ( <b>1</b>                                                                                                    | / 1                                    | bad balancing method where each virtual forwarder in turn is<br>lution replies for the virtual IP address. This method is the default.                |  |  |
|                    | weighted                                                                                                    | · •                                                                                                    | al) Specifies a lo<br>sed by the gatew | bad balancing method that is dependent on the weighting value ay.                                                                                     |  |  |
| Command Default    | The round-ro                                                                                                    | bin method is                                                                                                    | the default.                           |                                                                                                    |  |  |
| Command Modes      | Interface con                                                                                                    | figuration (cor                                                                                                    | nfig-if)                               |                                                                                                    |  |  |
| Command History    | Release                                                                                                    |                                                                                                    | Modification                           |                                                                                                    |  |  |
|                    | Cisco IOS X                                                                                                    | E Release 2.1                                                                                                    | This command                           | was integrated into Cisco IOS XE Release 2.1.                                                                                                    |  |  |
| Usage Guidelines   | device. Use t                                                                                                    | he weighted m                                                                                                    | ethod of GLBP                          | bad balancing when you need each host to always use the same<br>load balancing when you need unequal load balancing because<br>forwarding capacities. |  |  |
| Examples           | The following example shows the host-dependent load-balancing method being configured for the AVG of the GLBP group 10:                                 |                                                                                                    |                                        |                                                                                                    |  |  |
|                    | Device(config)# interface GigabitEthernet 1/0/1<br>Device(config-if)# glbp 10 ip 10.21.8.10<br>Device(config-if)# glbp 10 load-balancing host-dependent |                                                                                                    |                                        |                                                                                                    |  |  |
| Related Commands   | Command                                                                                                    | Description                                                                                                    |                                        |                                                                                                    |  |  |
|                    | show glbp                                                                                                    | Displays GLI                                                                                                    | 3P information.                        |                                                                                                    |  |  |

## glbp name

To enable IP redundancy by assigning a name to the Gateway Load Balancing Protocol (GLBP) group, use the **glbp name** command in interface configuration mode. To disable IP redundancy for a group, use the **no** form of this command.

IP

glbp group-number name group-name no glbp group-number name group-name

| Syntax Description | <i>group-number</i> GLBP group number. Range is from 0 to 1023. |                                                                                 |                                                                                  |               |  |  |  |
|--------------------|-----------------------------------------------------------------|---------------------------------------------------------------------------------|----------------------------------------------------------------------------------|---------------|--|--|--|
|                    | group-name                                                      | GLBP group name specified as a character string. Maximum number of characters i |                                                                                  |               |  |  |  |
| Command Default    | IP redundancy for                                               | IP redundancy for a group is disabled.                                          |                                                                                  |               |  |  |  |
| Command Modes      | Interface configu                                               | Interface configuration (config-if)                                             |                                                                                  |               |  |  |  |
| Command History    | Release                                                         |                                                                                 | Modification                                                                     |               |  |  |  |
|                    | Cisco IOS XE B                                                  | Release 2.1                                                                     | This command was integrated into Cisco IOS XE Release 2.1.                       |               |  |  |  |
| Usage Guidelines   |                                                                 | •                                                                               | nt must be configured with the same GLBP group name so that th can be connected. | he redundancy |  |  |  |
| <del></del>        |                                                                 |                                                                                 |                                                                                  |               |  |  |  |

**Examples** The following example assigns the abccomp name to GLBP group 10:

Device(config-if) # glbp 10 name abccomp

| Related Commands | Command                | Description                                                                                                    |
|------------------|------------------------|----------------------------------------------------------------------------------------------------|
|                  | glbp authentication    | Configures an authentication string for the GLBP.                                                                                                    |
|                  | glbp forwarder preempt | Configures a device to take over as AVF for a GLBP group if it has higher priority than the current AVF.                                                             |
|                  | glbp ip                | Activates GLBP.                                                                                                    |
|                  | glbp load-balancing    | Specifies the load-balancing method used by the AVG of GLBP.                                                                                                    |
|                  | glbp preempt           | Configures the gateway to take over as AVG for a GLBP group if it has higher priority than the current AVG.                                                          |
|                  | glbp priority          | Sets the priority level of the gateway within a GLBP group.                                                                                                    |
|                  | glbp timers            | Configures the time between hello packets sent by the GLBP gateway and the time for which the virtual gateway and virtual forwarder information is considered valid. |

IP

10

| Command              | Description                                                                                                    |
|----------------------|----------------------------------------------------------------------------------------------------|
| glbp timers redirect | Configures the time during which the AVG for a GLBP group continues to redirect clients to a secondary AVF.         |
| glbp weighting       | Specifies the initial weighting value of the GLBP gateway.                                                          |
| glbp weighting track | Specifies a tracking object where the GLBP weighting changes based on the availability of the object being tracked. |
| show glbp            | Displays GLBP information.                                                                                          |
| track                | Configures an interface to be tracked where the GLBP weighting changes based on the state of the interface.         |

## glbp preempt

IP

To configure the gateway to take over as active virtual gateway (AVG) for a Gateway Load Balancing Protocol (GLBP) group if it has higher priority than the current AVG, use the **glbp preempt** command in interface configuration mode. To disable this function, use the **no** form of this command.

glbp group preempt [delay minimum seconds]
no glbp group preempt [delay minimum]

| Syntax Description | group GLBP group number in the range from 0 to 1023.                                                                                                    |                                                                                                    |  |  |  |  |  |
|--------------------|----------------------------------------------------------------------------------------------------|----------------------------------------------------------------------------------------------------|--|--|--|--|--|
|                    | delay minimum seconds                                                                                                    | (Optional) Specifies a minimum number of seconds that the device will delay before taking over the role of AVG. The range is from 0 to 3600 seconds with a default delay of 30 seconds. |  |  |  |  |  |
| Command Default    | A GLBP device with a high delay value is 30 seconds.                                                                                                    | A GLBP device with a higher priority than the current AVG cannot assume the role of AVG. The default delay value is 30 seconds.                                                         |  |  |  |  |  |
| Command Modes      | Interface configuration (con                                                                                                    | Interface configuration (config-if)                                                                                                    |  |  |  |  |  |
| Command History    | Release                                                                                                    | Modification                                                                                                    |  |  |  |  |  |
|                    | Cisco IOS XE Release 2.1                                                                                                    | This command was integrated into Cisco IOS XE Release 2.1.                                                                                                    |  |  |  |  |  |
| Examples           | The following example shows a device being configured to preempt the current AVG when its prior of 254 is higher than that of the current AVG. If the device preempts the current AVG, it waits 60 seconds before assuming the role of AVG. |                                                                                                    |  |  |  |  |  |
|                    | Device(config-if)# <b>glbp</b><br>Device(config-if)# <b>glbp</b>                                                                                                    | 10 preempt delay minimum 60<br>10 priority 254                                                                                                    |  |  |  |  |  |

| Related Commands | Command       | Description                                                |
|------------------|---------------|------------------------------------------------------------|
|                  | glbp ip       | Enables GLBP.                                              |
|                  | glbp priority | Sets the priority level of the device within a GLBP group. |

## glbp priority

To set the priority level of the gateway within a Gateway Load Balancing Protocol (GLBP) group, use the **glbp priority** command in interface configuration mode. To remove the priority level of the gateway, use the **no** form of this command.

glbp group priority level no glbp group priority level

| Syntax Description | group     | GLBP group number in the range from 0 to 1023.                                                                                                    |
|--------------------|-----------|----------------------------------------------------------------------------------------------------|
|                    | level     | Priority of the gateway within the GLBP group. The range is from 1 to 255. The default is 100.                                                                                                    |
| Command Default    | The GL    | BP virtual gateway preemptive scheme is disabled                                                                                                    |
| Command Modes      | Interfac  | e configuration (config-if)                                                                                                    |
| Usage Guidelines   | prioritie | a command to control which virtual gateway becomes the active virtual gateway (AVG). After the<br>es of several different virtual gateways are compared, the gateway with the numerically higher priority<br>and as the AVG. If two virtual gateways have equal priority, the gateway with the higher IP address is |
| Examples           | The foll  | owing example shows a virtual gateway being configured with a priority of 254:                                                                                                    |
|                    | Device    | (config-if) # glbp 10 priority 254                                                                                                    |
|                    |           |                                                                                                    |

| Related Commands | Command      | Description                                                                                                  |
|------------------|--------------|----------------------------------------------------------------------------------------------------|
|                  | glbp ip      | Enables GLBP.                                                                                                |
|                  | glbp preempt | Configures a device to take over as the AVG for a GLBP group if it has higher priority than the current AVG. |

## glbp timers

To configure the time between hello packets sent by the Gateway Load Balancing Protocol (GLBP) gateway and the time that the virtual gateway and virtual forwarder information is considered valid, use the **glbp timers** command in interface configuration mode. To restore the timers to their default values, use the **no** form of this command.

glbp group timers {hellotime {holdtime | msec holdtime} | msec { holdtime | msec holdtime} | redirect time-interval-to-redirect | timeout} no glbp group timers {hellotime {holdtime | msec holdtime} | msec { holdtime | msec holdtime} | msec { holdtime | msec holdtime} | msec { holdtime | msec holdtime} | msec { holdtime | msec holdtime} | msec holdtime | msec holdtime} | msec holdtime | msec holdtime | msec holdtime | msec holdtime | msec holdtime | msec holdtime | msec holdtime | msec holdtime | msec holdtime | msec holdtime | msec holdtime | msec holdtime | msec holdtime | msec holdtime | msec holdtime | msec holdtime | msec holdtime | msec holdtime | msec holdtime | msec holdtime | msec holdtime | msec holdtime | msec holdtime | msec holdtime | msec holdtime | msec holdtime | msec holdtime | msec holdtime | msec holdtime | msec holdtime | msec holdtime | msec holdtime | msec holdtime | msec holdtime | msec holdtime | msec holdtime | msec holdtime | msec holdtime | msec holdtime | msec holdtime | msec holdtime | msec holdtime | msec holdtime | msec holdtime | msec holdtime | msec holdtime | msec holdtime | msec holdtime | msec holdtime | msec holdtime | msec holdtime | msec holdtime | msec holdtime | msec holdtime | msec holdtime | msec holdtime | msec holdtime | msec holdtime | msec holdtime | msec holdtime | msec holdtime | msec holdtime | msec holdtime | msec holdtime | msec holdtime | msec holdtime | msec holdtime | msec holdtime | msec holdtime | msec holdtime | msec holdtime | msec holdtime | msec holdtime | msec holdtime | msec holdtime | msec holdtime | msec holdtime | msec holdtime | msec holdtime | msec holdtime | msec holdtime | msec holdtime | msec holdtime | msec holdtime | msec holdtime | msec holdtime | msec holdtime | msec holdtime | msec holdtime | msec holdtime | msec holdtime | msec holdtime | msec holdtime | msec holdtime | msec holdtime | msec holdtime | msec holdtime | msec holdtime | msec holdtime | msec holdtime | msec holdtime | msec holdtime | msec holdtime | msec holdtime | mse

IP

Syntax Description GLBP group number in the range from 0 to 1023. group msec (Optional) Specifies that the following (hellotime or holdtime) argument value will be expressed in milliseconds rather than seconds. hellotime Hello interval. The default is 3 seconds (3000 milliseconds). holdtime Time before the virtual gateway and virtual forwarder information contained in the hello packet is considered invalid. The default is 10 seconds (10,000 milliseconds). redirect Specifies time interval during which the active virtual gateway (AVG) for a Gateway Load Balancing Protocol (GLBP) group continues to redirect clients to a secondary active virtual forwarder (AVF) and time-out values for failed forwarders. time-interval-to-redirect The redirect timer interval in the range from 0 to 3600 seconds. The default is 600 seconds (10 minutes). Note The zero value for the *time-interval-to-redirect* argument cannot be removed from the range of acceptable values because preexisting configurations of Cisco IOS software already using the zero value could be negatively affected during an upgrade. However, be advised that a zero setting is not recommended and time-interval-to-redirect, if used, results in a redirect timer that never expires. If the redirect timer does not expire, then when a device fails, new hosts continue to be assigned to the failed device instead of being redirected to the backup. timeout The time interval, in the range from 600 to 64,800 seconds, before the secondary virtual forwarder becomes unavailable. The default is 14,400 seconds (4 hours). GLBP timers are set to their default values. **Command Default** Interface configuration (config-if) **Command Modes Command History** Modification Release Cisco IOS XE Release 2.1 This command was integrated into Cisco IOS XE Release 2.1.

Usage GuidelinesDevices on which timer values are not configured can learn timer values from the active virtual gateway<br/>(AVG). The timers configured on the AVG always override any other timer settings. All devices in a GLBP<br/>group should use the same timer values. If a GLBP gateway sends a hello message, the information should<br/>be considered valid for one holdtime. Normally, holdtime is greater than three times the value of hello time,<br/>(holdtime > 3 \* hellotime). The range of values for holdtime force the holdtime to be greater than the hello<br/>time.

#### **Examples**

The following example shows the GLBP group 10 on GigabitEthernet interface 1/0/1 timers being configured for an interval of 5 seconds between hello packets, and the time after which virtual gateway and virtual forwarder information is considered to be invalid to 18 seconds:

IP

```
Device(config)# interface GigabitEthernet 1/0/1
Device(config-if)# glbp 10 ip
Device (config-if) # glbp 10 timers 5 18
```

#### **Related Commands**

| Command   | Description                |
|-----------|----------------------------|
| glbp ip   | Activates GLBP.            |
| show glbp | Displays GLBP information. |

## glbp weighting

To specify the initial weighting value of the Gateway Load Balancing Protocol (GLBP) gateway, use the glbp weighting command in interface configuration mode. To restore the default values, use the noform of this command.

glbp group weighting maximum [lower lower] [upper upper] no glbp group weighting

| Syntax Description | group                                                                               | group GLBP group number in the range from 0 to 1023.                                                                                                    |                                                                                                    |                                                                 |  |  |  |
|--------------------|-------------------------------------------------------------------------------------|----------------------------------------------------------------------------------------------------|----------------------------------------------------------------------------------------------------|-----------------------------------------------------------------|--|--|--|
|                    | maximum                                                                             | Maximun                                                                                                    | n weighting value in the range from 1 to 254. Default value is 100                                                                                                    | ighting value in the range from 1 to 254. Default value is 100. |  |  |  |
|                    | lower lower                                                                         | (Optional) Specifies a lower weighting value in the range from 1 to the specified maxim weighting value. Default value is 1.                                                    |                                                                                                    |                                                                 |  |  |  |
|                    | upper upper                                                                         | (Optional) Specifies an upper weighting value in the range from the lower weighting to the maximum weighting value. The default value is the specified maximum weighting value. |                                                                                                    |                                                                 |  |  |  |
| Command Default    | The default gatew                                                                   | The default gateway weighting value is 100 and the default lower weighting value is 1.                                                                                          |                                                                                                    |                                                                 |  |  |  |
| Command Modes      | Interface configu                                                                   | ration (cont                                                                                                    | fig-if)                                                                                                    |                                                                 |  |  |  |
| Command History    | Release                                                                             |                                                                                                    | Modification                                                                                                    |                                                                 |  |  |  |
|                    | Cisco IOS XE Release 2.1 This command was integrated into Cisco IOS XE Release 2.1. |                                                                                                    |                                                                                                    |                                                                 |  |  |  |
| Usage Guidelines   | interface on the d<br>the lower thresho                                             | evice fails,<br>ld, causing                                                                                                    | tual gateway is a measure of the forwarding capacity of the gateway<br>the weighting value of the device may fall from the maximum va<br>the device to give up its role as a virtual forwarder. When the weight<br>upper threshold, the device can resume its active virtual forwarder | lue to below ighting value                                      |  |  |  |

14

Use the **glbp weighting track** and **track** commands to configure parameters for an interface to be tracked. If an interface on a device goes down, the weighting for the device can be reduced by a specified value.

**Examples** The following example shows the weighting of the gateway for GLBP group 10 being set to a maximum of 110 with a lower weighting limit of 95 and an upper weighting limit of 105:

Device(config)# interface GigabitEthernet 1/0/1
Device(config-if)# ip address 10.21.8.32 255.255.0
Device(config-if)# glbp 10 weighting 110 lower 95 upper 105

| Related Commands | Command              | Description                                                                     |
|------------------|----------------------|---------------------------------------------------------------------------------|
|                  | glbp weighting track | Specifies an object to be tracked that affects the weighting of a GLBP gateway. |
|                  | track                | Configures an interface to be tracked.                                          |

## glbp weighting track

To specify a tracking object where the Gateway Load Balancing Protocol (GLBP) weighting changes based on the availability of the object being tracked, use the **glbp weighting track** command in interface configuration mode. To remove the tracking, use the **no** form of this command.

**glbp** group weighting track object-number [decrement value] no glbp group weighting track object-number [decrement value]

| Suntax Description | -                                                                                                    | CLDD                                                                                                    | 1 1 1 0 0 1000                                                                                                    |       |
|--------------------|----------------------------------------------------------------------------------------------------|----------------------------------------------------------------------------------------------------|----------------------------------------------------------------------------------------------------|-------|
| Syntax Description | group                                                                                                    | GLBP                                                                                                    | group number in the range from 0 to 1023.                                                                             |       |
|                    |                                                                                                    |                                                                                                    | number representing an item to be tracked. The valid range is 1 to 1000. Use command to configure the tracked object. | e the |
|                    | decrement value                                                                                                    | (Optional) Specifies an amount by which the GLBP weighting for the device<br>decremented (or incremented) when the interface goes down (or comes bace<br>value range is from 1 to 254, with a default value of 10. |                                                                                                    | The   |
| Command Default    | Objects are not tracked for GLBP weighting changes.                                                                                                    |                                                                                                    |                                                                                                    |       |
| Command Modes      | Interface configuration (config-if)                                                                                                    |                                                                                                    |                                                                                                    |       |
| Command History    | story Release Modification                                                                                                    |                                                                                                    | Modification                                                                                                    |       |
|                    | Cisco IOS XE Release 2.1                                                                                                    |                                                                                                    | This command was integrated into Cisco IOS XE Release 2.1.                                                            |       |
| Usage Guidelines   | This command ties the weighting of the GLBP gateway to the availability of its interfaces. It is useful for tracking interfaces that are not configured for GLBP.                                                                                             |                                                                                                    |                                                                                                    |       |
|                    | When a tracked interface goes down, the GLBP gateway weighting decreases by 10. If an interface is not tracked, its state changes do not affect the GLBP gateway weighting. For each GLBP group, you can configu a separate list of interfaces to be tracked. |                                                                                                    |                                                                                                    |       |

|                                                                                                    | The optional <i>value</i> argument specifies by how much to decrement the GLBP gateway weighting when a tracked interface goes down. When the tracked interface comes back up, the weighting is incremented by the same amount. |                                                          |                        |  |
|----------------------------------------------------------------------------------------------------|----------------------------------------------------------------------------------------------------|----------------------------------------------------------|------------------------|--|
|                                                                                                    | When multiple tracked interfaces are down, the configured weighting decrements are cumulative.                                                                                                    |                                                          |                        |  |
|                                                                                                    | Use the <b>track</b> con                                                                                                    | nmand to configure each interface to be tracked.         |                        |  |
|                                                                                                    | can be configured, each tracked<br>ice is dependent upon variables<br>ity to use 1000 tracked objects<br>ensure that the service works                                                                                          |                                                          |                        |  |
| <b>Examples</b> In the following example, GigabitEthernet interface 1/0/1 tracks two interfaces numbers 1 and 2. If interface 1 goes down, the GLBP gateway weighting decreases value of 10. If interface 2 goes down, the GLBP gateway weighting decreases |                                                                                                    |                                                          | creases by the default |  |
|                                                                                                    | Device(config)# interface GigabitEthernet 1/0/1<br>Device(config-if)# ip address 10.21.8.32 255.255.255.0<br>Device(config-if)# glbp 10 weighting track 1<br>Device(config-if)# glbp 10 weighting track 2 decrement 5           |                                                          |                        |  |
| Related Commands                                                                                                    | Command                                                                                                    | Description                                              |                        |  |
|                                                                                                    | glbp weighting                                                                                                    | Specifies the initial weighting value of a GLBP gateway. |                        |  |
|                                                                                                    | track Configures an interface to be tracked.                                                                                                    |                                                          |                        |  |

## ip address dhcp

To acquire an IP address on an interface from the DHCP, use the **ip address dhcp**command in interface configuration mode. To remove any address that was acquired, use the **no** form of this command.

**ip address dhcp** [**client-id** *interface-type number*] [**hostname** *hostname*] **no ip address dhcp** [**client-id** *interface-type number*] [**hostname** *hostname*]

| Syntax Description | client-id      | (Optional) Specifies the client identifier. By default, the client identifier is an ASCII value. The <b>client-id</b> <i>interface-type number</i> option sets the client identifier to the hexadecimal MAC address of the named interface. |
|--------------------|----------------|----------------------------------------------------------------------------------------------------|
|                    | interface-type | (Optional) Interface type. For more information, use the question mark (?) online help function.                                                                                                    |
|                    | number         | (Optional) Interface or subinterface number. For more information about the numbering syntax for your networking device, use the question mark (?) online help function.                                                                    |
| hostname           |                | (Optional) Specifies the hostname.                                                                                                    |
|                    | hostname       | (Optional) Name of the host to be placed in the DHCP option 12 field. This name need not be the same as the hostname entered in global configuration mode.                                                                                  |

16

**Command Modes** Interface configuration (config-if)

| Command History | Release     | Modification                                                                                                    |
|-----------------|-------------|----------------------------------------------------------------------------------------------------|
|                 | 12.1(2)T    | This command was introduced.                                                                                                    |
|                 | 12.1(3)T    | This command was modified. The <b>client-id</b> keyword and <i>interface-type number</i> argument were added.                                                                                                    |
|                 | 12.2(3)     | This command was modified. The <b>hostname</b> keyword and <i>hostname</i> argument were added.<br>The behavior of the <b>client-id</b> <i>interface-type number</i> option changed. See the "Usage Guidelines" section for details. |
| -               | 12.2(8)T    | This command was modified. The command was expanded for use on PPP over ATM (PPPoA) interfaces and certain ATM interfaces.                                                                                                    |
|                 | 12.2(33)SRA | This command was integrated into Cisco IOS Release 12.2(33)SRA.                                                                                                    |
|                 | 12.28X      | This command is supported in the Cisco IOS Release 12.2SX train. Support in a specific 12.2SX release of this train depends on your feature set, platform, and platform hardware.                                                    |
|                 | 15.1(3)T    | This command was modified. Support was provided on the tunnel interface.                                                                                                    |

#### **Usage Guidelines**

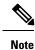

Prior to Cisco IOS Release 12.2(8)T, the ip address dhcp command could be used only on Ethernet interfaces.

The **ip address dhcp** command allows any interface to dynamically learn its IP address by using the DHCP protocol. It is especially useful on Ethernet interfaces that dynamically connect to an Internet service provider (ISP). Once assigned a dynamic address, the interface can be used with the Port Address Translation (PAT) of Cisco IOS Network Address Translation (NAT) to provide Internet access to a privately addressed network attached to the device.

The **ip address dhcp** command also works with ATM point-to-point interfaces and will accept any encapsulation type. However, for ATM multipoint interfaces you must specify Inverse ARP via the **protocol ip inarp** interface configuration command and use only the aa15snap encapsulation type.

Some ISPs require that the DHCPDISCOVER message have a specific hostname and client identifier that is the MAC address of the interface. The most typical usage of the **ip address dhcp client-id** *interface-type number* **hostname** *hostname* command is when *interface-type* is the Ethernet interface where the command is configured and *interface-type number* is the hostname provided by the ISP.

A client identifier (DHCP option 61) can be a hexadecimal or an ASCII value. By default, the client identifier is an ASCII value. The **client-id** *interface-type number* option overrides the default and forces the use of the hexadecimal MAC address of the named interface.

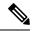

Note

Between Cisco IOS Releases 12.1(3)T and 12.2(3), the **client-id** optional keyword allows the change of the fixed ASCII value for the client identifier. After Release 12.2(3), the optional **client-id** keyword forces the use of the hexadecimal MAC address of the named interface as the client identifier.

If a Cisco device is configured to obtain its IP address from a DHCP server, it sends a DHCPDISCOVER message to provide information about itself to the DHCP server on the network.

If you use the **ip address dhcp** command with or without any of the optional keywords, the DHCP option 12 field (hostname option) is included in the DISCOVER message. By default, the hostname specified in option 12 will be the globally configured hostname of the device. However, you can use the **ip address dhcp hostname** *hostname* command to place a different name in the DHCP option 12 field than the globally configured hostname of the device.

The **no ip address dhcp** command removes any IP address that was acquired, thus sending a DHCPRELEASE message.

You might need to experiment with different configurations to determine the one required by your DHCP server. The table below shows the possible configuration methods and the information placed in the DISCOVER message for each method.

| Configuration Method                                      | Contents of DISCOVER Messages                                                                                                    |
|-----------------------------------------------------------|----------------------------------------------------------------------------------------------------|
| ip address dhcp                                           | The DISCOVER message contains "cisco- <i>mac-address</i> -Eth1" in the client ID field. The <i>mac-address</i> is the MAC address of the Ethernet 1 interface and contains the default hostname of the device in the option 12 field. |
| ip address dhcp hostname<br>hostname                      | The DISCOVER message contains "cisco- <i>mac-address</i> -Eth1" in the client ID field. The <i>mac-address</i> is the MAC address of the Ethernet 1 interface, and contains <i>hostname</i> in the option 12 field.                   |
| ip address dhcp client-id ethernet<br>1                   | The DISCOVER message contains the MAC address of the Ethernet 1 interface in the client ID field and contains the default hostname of the device in the option 12 field.                                                              |
| ip address dhcp client-id ethernet<br>1 hostname hostname | The DISCOVER message contains the MAC address of the Ethernet 1 interface in the client ID field and contains <i>hostname</i> in the option 12 field.                                                                                 |

| Table 1: Confid | uration Method and | d Resultina Contents | of the DISCOVER Message |
|-----------------|--------------------|----------------------|-------------------------|
|                 |                    |                      |                         |

#### **Examples**

In the examples that follow, the command **ip address dhcp** is entered for Ethernet interface 1. The DISCOVER message sent by a device configured as shown in the following example would contain "cisco-*mac-address* -Eth1" in the client-ID field, and the value abc in the option 12 field.

hostname abc
!
interface GigabitEthernet 1/0/1
ip address dhcp

18

The DISCOVER message sent by a device configured as shown in the following example would contain "cisco- mac-address -Eth1" in the client-ID field, and the value def in the option 12 field.

```
hostname abc
!
interface GigabitEthernet 1/0/1
ip address dhcp hostname def
```

The DISCOVER message sent by a device configured as shown in the following example would contain the MAC address of Ethernet interface 1 in the client-id field, and the value abc in the option 12 field.

```
hostname abc
!
interface Ethernet 1
ip address dhcp client-id GigabitEthernet 1/0/1
```

The DISCOVER message sent by a device configured as shown in the following example would contain the MAC address of Ethernet interface 1 in the client-id field, and the value def in the option 12 field.

```
hostname abc
!
interface Ethernet 1
ip address dhcp client-id GigabitEthernet 1/0/1 hostname def
```

**Related Commands** 

IP

| Command      | Description                                                                                        |
|--------------|----------------------------------------------------------------------------------------------------|
| ip dhcp pool | Configures a DHCP address pool on a Cisco IOS DHCP server and enters DHCP pool configuration mode. |

## ip address pool (DHCP)

To enable the IP address of an interface to be automatically configured when a Dynamic Host Configuration Protocol (DHCP) pool is populated with a subnet from IP Control Protocol (IPCP) negotiation, use the **ip address pool** command in interface configuration mode. To disable autoconfiguring of the IP address of the interface, use the **no** form of this command.

ip address pool *name* no ip address pool

| Syntax Description | 1 1         | Tame of the DHCP pool. The IP address of the interface will be automatically configured from the DHCP pool specified in <i>name</i> . |
|--------------------|-------------|----------------------------------------------------------------------------------------------------|
| Command Default    | IP address  | pooling is disabled.                                                                                                    |
| Command Modes      | Interface c | configuration                                                                                                    |

| Command History  | Release Modification                                                                                                    |  |
|------------------|----------------------------------------------------------------------------------------------------|--|
|                  | 12.2(8)T This command was introduced.                                                                                                    |  |
| Usage Guidelines | Use this command to automatically configure the IP address of a LAN interface when there are DHCP clie<br>on the attached LAN that should be serviced by the DHCP pool on the device. The DHCP pool obtains its<br>subnet dynamically through IPCP subnet negotiation. |  |
| Examples         | The following example specifies that the IP address of GigabitEthernet interface 1/0/1 will be automatically configured from the address pool named abc:                                                                                                    |  |
|                  | ip dhcp pool abc<br>import all<br>origin ipcp<br>!<br>interface GigabitEthernet 1/0/1<br>ip address pool abc                                                                                                    |  |

| Related Commands | Command           | Description                                                    |
|------------------|-------------------|----------------------------------------------------------------|
|                  | show ip interface | Displays the usability status of interfaces configured for IP. |

## ip address

To set a primary or secondary IP address for an interface, use the **ip address** command in interface configuration mode. To remove an IP address or disable IP processing, use the noform of this command.

ip address ip-address mask [secondary [vrf vrf-name]]
no ip address ip-address mask [secondary [vrf vrf-name]]

| Syntax Description | ip-address   | IP address.                                                                                                    |  |  |  |
|--------------------|--------------|----------------------------------------------------------------------------------------------------|--|--|--|
|                    | mask         | Mask for the associated IP subnet.                                                                                                    |  |  |  |
|                    | secondary    | <b>lary</b> (Optional) Specifies that the configured address is a secondary IP address. If this keywor omitted, the configured address is the primary IP address. |  |  |  |
|                    |              | <b>Note</b> If the secondary address is used for a VRF table configuration with the <b>vrf</b> keyword, the <b>vrf</b> keyword must be specified also.            |  |  |  |
|                    | vrf          | (Optional) Name of the VRF table. The <i>vrf-name</i> argument specifies the VRF name of the ingress interface.                                                   |  |  |  |
| Command Default    | No IP addres | ss is defined for the interface.                                                                                                    |  |  |  |

**Command Modes** Interface configuration (config-if)

| Command History  | Release                                                                                                    | Modification                                                                                                    |                                                                                                    |  |  |  |
|------------------|----------------------------------------------------------------------------------------------------|----------------------------------------------------------------------------------------------------|----------------------------------------------------------------------------------------------------|--|--|--|
|                  | Cisco IOS XE Release 2.1                                                                                                    | This command was introduced.                                                                                                    |                                                                                                    |  |  |  |
| Usage Guidelines | An interface can have one primary IP address and multiple secondary IP addresses. Packets generated by the Cisco IOS software always use the primary IP address. Therefore, all devices and access servers on a segme should share the same primary network number.                                                                                                    |                                                                                                    |                                                                                                    |  |  |  |
|                  | Hosts can determine subnet masks using the Internet Control Message Protocol (ICMP) mask request message. Devices respond to this request with an ICMP mask reply message.                                                                                                    |                                                                                                    |                                                                                                    |  |  |  |
|                  | -                                                                                                    | You can disable IP processing on a particular interface by removing its IP address with the <b>no ip address</b> command. If the software detects another host using one of its IP addresses, it will print an error message on the console. |                                                                                                    |  |  |  |
|                  | The optional <b>secondary</b> keyword allows you to specify an unlimited number of secondary addresses. Secondary addresses are treated like primary addresses, except the system never generates datagrams other than routing updates with secondary source addresses. IP broadcasts and Address Resolution Protocol (ARP) requests are handled properly, as are interface routes in the IP routing table. |                                                                                                    |                                                                                                    |  |  |  |
|                  | Secondary IP addresses can be used in a variety of situations. The following are the most common applications:                                                                                                    |                                                                                                    |                                                                                                    |  |  |  |
|                  | • There may not be enough host addresses for a particular network segment. For example, your subnetting allows up to 254 hosts per logical subnet, but on one physical subnet you need 300 host addresses. Using secondary IP addresses on the devices or access servers allows you to have two logical subnets using one physical subnet.                                                                  |                                                                                                    |                                                                                                    |  |  |  |
|                  | • Many older networks were built using Level 2 bridges. The judicious use of secondary addresses can aid in the transition to a subnetted, device-based network. Devices on an older, bridged segment can be easily made aware that many subnets are on that segment.                                                                                                    |                                                                                                    |                                                                                                    |  |  |  |
|                  | permitted when subne                                                                                                    |                                                                                                    | parated by another network. This situation is not<br>he first network is <i>extended</i> , or layered on top of |  |  |  |
|                  |                                                                                                    |                                                                                                    |                                                                                                    |  |  |  |
| Note             | If any device on a network segment uses a secondary address, all other devices on that same segment mu also use a secondary address from the same network or subnet. Inconsistent use of secondary addresses on network segment can very quickly cause routing loops.                                                                                                    |                                                                                                    |                                                                                                    |  |  |  |
|                  |                                                                                                    |                                                                                                    |                                                                                                    |  |  |  |
| Note             | <ul> <li>When you are routing using the Open Shortest Path First (OSPF) algorithm, ensure that all second of an interface fall into the same OSPF area as the primary addresses.</li> </ul>                                                                                                    |                                                                                                    |                                                                                                    |  |  |  |
|                  | To transparently bridge IP                                                                                                    | on an interface, you must perform                                                                                                    | n the following two tasks:                                                                                      |  |  |  |
|                  | • Disable IP routing (sp                                                                                                    | ecify the no ip routing command                                                                                                    | 1).                                                                                                    |  |  |  |
|                  | • Add the interface to a                                                                                                    | bridge group, see the <b>bridge-gro</b>                                                                                                    | up command                                                                                                    |  |  |  |

• Add the interface to a bridge group, see the **bridge-group** command.

To concurrently route and transparently bridge IP on an interface, see the **bridge crb**command.

#### **Examples**

Re

In the following example, 192.108.1.27 is the primary address and 192.31.7.17 and 192.31.8.17 are secondary addresses for GigabitEthernet interface 1/0/1:

```
interface GigabitEthernet 1/0/1
ip address 192.108.1.27 255.255.255.0
ip address 192.31.7.17 255.255.255.0 secondary
```

| elated Commands | Command               | Description                                                                                                    |
|-----------------|-----------------------|----------------------------------------------------------------------------------------------------|
|                 | match ip route-source | Specifies a source IP address to match to required route maps that have been set<br>up based on VRF connected routes. |
|                 | route-map             | Defines the conditions for redistributing routes from one routing protocol into another, or to enable policy routing. |
|                 | set vrf               | Enables VPN VRF selection within a route map for policy-based routing VRF selection.                                  |
|                 | show ip arp           | Displays the ARP cache, in which SLIP addresses appear as permanent ARP table entries.                                |
|                 | show ip interface     | Displays the usability status of interfaces configured for IP.                                                        |
|                 | show route-map        | Displays static and dynamic route maps.                                                                               |

## ip http server

To enable the HTTP server on your IP or IPv6 system, including the Cisco web browser user interface, enter the **ip http server** command in global configuration mode. To disable the HTTP server, use the **no** form of this command..

|                    | ip http server<br>no ip http server                                                             |                                               |  |
|--------------------|-------------------------------------------------------------------------------------------------|-----------------------------------------------|--|
| Syntax Description | This command has no arguments or keywords.                                                      |                                               |  |
| Command Default    | The HTTP server uses the standard port 80 by default.<br>HTTP/TCP port 8090 is open by default. |                                               |  |
| Command Modes      | Global configuration (                                                                          | config)                                       |  |
| Command History    | Release                                                                                         | Modification                                  |  |
|                    | Cisco IOS XE 3.2SE                                                                              | This command was introduced.                  |  |
|                    | - The commond mehlor                                                                            | $\mathbf{P}$ both IPv/ and IPv/ access to the |  |

**Usage Guidelines** The command enables both IPv4 and IPv6 access to the HTTP server. However, an access list configured with the **ip http access-class** command is applied only to IPv4 traffic. IPv6 traffic filtering is not supported.

22

| <b>Caution</b> The standard HTTP server and the secure HTTP (HTTPS) server can run on a system at the enable the HTTPS server using the <b>ip http secure-server</b> command, disable the standard I the <b>no ip http server</b> command to ensure that secure data cannot be accessed through the connection. |                                                 |                                                                                                    |  |  |
|----------------------------------------------------------------------------------------------------|-------------------------------------------------|----------------------------------------------------------------------------------------------------|--|--|
|                                                                                                    | -                                               | To close HTTP/TCP port 8090, you must disable both the HTTP and HTTPS servers. Enter the <b>no http server</b> and the <b>no http secure-server</b> commands, respectively.                                                                                                    |  |  |
| Examples                                                                                                    | The following example                           | The following example shows how to enable the HTTP server on both IPv4 and IPv6 systems.                                                                                                    |  |  |
|                                                                                                    | files to be served. HTM<br>Remote URLs can be s | After enabling the HTTP server, you can set the base path by specifying the location of the HTML files to be served. HTML files used by the HTTP web server typically reside in system flash memory. Remote URLs can be specified using this command, but use of remote path names (for example, where HTML files are located on a remote TFTP server) is not recommended. |  |  |
|                                                                                                    |                                                 | Device(config)# <b>ip http server</b><br>Device(config)# <b>ip http path flash:</b>                                                                                                    |  |  |
| Related Commar                                                                                                    | nds Command                                     | Command Description                                                                                                    |  |  |
|                                                                                                    | ip http access-class                            | Specifies the access list that should be used to restrict access to the HTTP server.                                                                                                    |  |  |
|                                                                                                    | ip http path                                    | ip http pathSpecifies the base path used to locate files for use by the HTTP server.                                                                                                    |  |  |
|                                                                                                    |                                                 |                                                                                                    |  |  |

## ip http secure-server

To enable a secure HTTP (HTTPS) server, enter the **ip http secure-server** command in global configuration mode. To disable the HTTPS server, use the **no** form of this command..

ip http secure-server no ip http secure-server

**Syntax Description** This command has no arguments or keywords.

**Command Default** The HTTPS server is disabled.

**Command Modes** Global configuration (config)

| Command History | Release            | Modification                 |
|-----------------|--------------------|------------------------------|
|                 | Cisco IOS XE 3.2SE | This command was introduced. |

**Usage Guidelines** The HTTPS server uses the Secure Sockets Layer (SSL) version 3.0 protocol.

**ip http secure-server** | Enables the HTTPS server.

| ıre-trustpoint                                                                                                    | Specifies the CA trustpoint that should be used for obtaining signed certificates for the HTTPS server. |  |  |                                                                                                    |  |  |
|----------------------------------------------------------------------------------------------------|----------------------------------------------------------------------------------------------------|--|--|----------------------------------------------------------------------------------------------------|--|--|
|                                                                                                    | Description                                                                                             |  |  |                                                                                                    |  |  |
|                                                                                                    | int: CA-trust-local                                                                                     |  |  |                                                                                                    |  |  |
| -                                                                                                    | uite: 3des-ede-cbc-sha des-cbc-sha rc4-128-md5 rc4-12a<br>authentication: Disabled                      |  |  |                                                                                                    |  |  |
| HTTP secure server port: 443                                                                                                    |                                                                                                    |  |  |                                                                                                    |  |  |
| Device# <b>show ip http server secure status</b><br>HTTP secure server status: Enabled                                                                                                    |                                                                                                    |  |  |                                                                                                    |  |  |
|                                                                                                    |                                                                                                    |  |  | Device# <b>configure terminal</b><br>Enter configuration commands, one per line. End with CNTL/Z.<br>Device(config) <b>#ip http secure-server</b><br>Device(config) <b>#ip http secure-trustpoint CA-trust-local</b><br>Device(config) <b>#end</b> |  |  |
| and the <b>no http secure-server</b> commands, respectively.<br>In the following example the HTTPS server is enabled, and the (previously configured) CA trustpoint CA-trust-local is specified: |                                                                                                    |  |  |                                                                                                    |  |  |
|                                                                                                    |                                                                                                    |  |  |                                                                                                    |  |  |
|                                                                                                    |                                                                                                    |  |  |                                                                                                    |  |  |
|                                                                                                    |                                                                                                    |  |  |                                                                                                    |  |  |

| show ip http server secure status | Displays the configuration status of the HTTPS server.                                           |
|-----------------------------------|--------------------------------------------------------------------------------------------------|
| ip http server                    | Enables the HTTP server on an IP or IPv6 system, including the Cisco web browser user interface. |
|                                   | certificates for the HTTPS server.                                                               |

## ip nhrp map

To statically configure the IP-to-nonbroadcast multiaccess (NBMA) address mapping of IP destinations connected to an NBMA network, use the **ip nhrp map** command in interface configuration mode. To remove the static entry from Next Hop Resolution Protocol (NHRP) cache, use the **no** form of this command.

**ip nhrp map** *ip*-address {*ip*-nbma-address | destination-mask [{*ip*-nbma-address *ipv6*-nbma-address}] *ipv6*-nbma-address}

**no ip nhrp map** *ip-address* {*ip-nbma-address* | *destination-mask*[{*ip-nbma-address ipv6-nbma-address*}] *ipv6-nbma-address*}

| Syntax Description | ip-address | IP address of the destinations reachable through the NBMA network. This address is |
|--------------------|------------|------------------------------------------------------------------------------------|
|                    |            | mapped to the NBMA address.                                                        |

| ip-nbma-address   | NBMA address that is directly reachable through the NBMA network. The address format varies depending on the medium; for example, ATM has a Network Service Access Point (NSAP) address, Ethernet has a MAC address, and Switched Multimegabit Data Service (SMDS) has an E.164 address. This address is mapped to the IP address. |  |
|-------------------|----------------------------------------------------------------------------------------------------|--|
| destination-mask  | Destination address mask.                                                                                                    |  |
| ipv6-nbma-address | IPv6 NBMA address.                                                                                                    |  |
|                   | <b>Note</b> This argument is not supported in Cisco IOS XE Denali 16.3.1.                                                                                                    |  |

| Command Default | No static IP-to-NBMA cache entries exist. |
|-----------------|-------------------------------------------|
|-----------------|-------------------------------------------|

Command Modes I

Interface configuration(config-if)

Cisco IOS XE Denali 16.3.1

**Command History** 

IP

Release Modification

**Usage Guidelines** 

In Cisco IOS XE Denali 16.3.1, NHRP supports only hub-to-spoke communication; spoke-to-spoke communication is not supported.

This command was introduced.

Note

In Cisco IOS XE Denali 16.3.1, this command supports only IPv4; the *ipv6-nbma-address* argument although available on the switch, will not work if configured.

Configure at least one static mapping to reach the next-hop server. To statistically configure multiple IP-to-NBMA address mappings, configure this command multiple times.

When using the routing protocols, Open Shortest Path First (OSPF) or Enhanced Interior Gateway Routing Protocol (EIGRP), configure the **ip ospf network point-to-multipoint** (when OSPF is used for hub-to-spoke communication) and **ip split-horizon eigrp** (when EIGRP is used) commands on the tunnel to allow the traffic.

**Examples** 

In the following example, this station in a multipoint tunnel network is statically configured to be served by two next-hop servers 10.0.0.1 and 10.0.1.3. The NBMA address for 10.0.0.1 is statically configured as 192.0.2.1 and the NBMA address for 10.0.1.3 is 198.51.100.1.

Switch(config)# interface tunnel 0
Switch(config-if)# ip nhrp nhs 10.0.0.1
Switch(config-if)# ip nhrp nhs 10.0.1.3
Switch(config-if)# ip nhrp map 10.0.0.1 192.0.2.1
Switch(config-if)# ip nhrp map 10.0.1.3 198.51.100.1

| Related Commands | Command       | Description                                     |
|------------------|---------------|-------------------------------------------------|
|                  | clear ip nhrp | Clears all dynamic entries from the NHRP cache. |
|                  | debug nhrp    | Enables NHRP debugging.                         |

| Command                             | Description                                                      |
|-------------------------------------|------------------------------------------------------------------|
| interface                           | Configures an interface and enters interface configuration mode. |
| ip split-horizon eigrp              | Enables EIGRP split horizon.                                     |
| ip ospf network point-to-multipoint | Configures the OSPF network type to point-to-multipoint.         |

## ip nhrp map multicast

To configure nonbroadcast multiaccess (NBMA) addresses used as destinations for broadcast or multicast packets to be sent over a tunnel network, use the **ip nhrp map multicast** command in interface configuration mode. To remove the destinations, use the **no** form of this command.

**ip nhrp map multicast** {*ip-nbma-address ipv6-nbma-address* | **dynamic**} **no ip nhrp map multicast** {*ip-nbma-address ipv6-nbma-address* | **dynamic**}

| Syntax Description | ip-nbma-address                     | NBMA address that is directly reachable through the NBMA network. The address format varies depending on the medium that you are using. |
|--------------------|-------------------------------------|----------------------------------------------------------------------------------------------------|
|                    | ipv6-nbma-address                   | IPv6 NBMA address.                                                                                                    |
|                    |                                     | <b>Note</b> This argument is not supported in Cisco IOS XE Denali 16.3.1.                                                               |
|                    | dynamic                             | Dynamically learns destinations from client registrations on the hub.                                                                   |
| Command Default    | No NBMA addresses                   | s are configured as destinations for broadcast or multicast packets.                                                                    |
| Command Modes      | Interface configuration (config-if) |                                                                                                    |

| Command History | Release                    | Modification                 |
|-----------------|----------------------------|------------------------------|
|                 | Cisco IOS XE Denali 16.3.1 | This command was introduced. |

#### **Usage Guidelines**

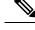

**Note** In Cisco IOS XE Denali 16.3.1, this command supports only IPv4; the *ipv6-nbma-address* argument although available on the switch, will not work if configured.

This command applies only to tunnel interfaces. This command is useful for supporting broadcasts over a tunnel network when the underlying network does not support IP multicast. If the underlying network does support IP multicast, you should use the **tunnel destination** command to configure a multicast destination for transmission of tunnel broadcasts or multicasts.

When multiple NBMA addresses are configured, the system replicates the broadcast packet for each address.

26

#### Examples

IP

In the following example, if a packet is sent to 10.255.255.255, it is replicated to destinations 10.0.0.1 and 10.0.0.2:

```
Switch(config) # interface tunnel 0
Switch(config-if) # ip address 10.0.0.3 255.0.0.0
Switch(config-if) # ip nhrp map multicast 10.0.0.1
Switch(config-if) # ip nhrp map multicast 10.0.0.2
```

#### **Related Commands**

|                                                                      | Command            | Description                                                      |  |
|----------------------------------------------------------------------|--------------------|------------------------------------------------------------------|--|
|                                                                      | debug nhrp         | Enables NHRP debugging.                                          |  |
| interface Configures an interface and enters interface configuration |                    | Configures an interface and enters interface configuration mode. |  |
|                                                                      | tunnel destination | Specifies the destination for a tunnel interface.                |  |

## ip nhrp network-id

To enable the Next Hop Resolution Protocol (NHRP) on an interface, use the **ip nhrp network-id** command in interface configuration mode. To disable NHRP on the interface, use the **no** form of this command.

ip nhrp network-id number
no ip nhrp network-id [{number}]

| Syntax Description | <i>number</i> Globally unique, 32-bit network identifier from a nonbroadcast multiaccess (NBMA) network.<br>The range is from 1 to 4294967295. |                              |  |
|--------------------|----------------------------------------------------------------------------------------------------|------------------------------|--|
| Command Default    | NHRP is disabled on an interface.                                                                                                    |                              |  |
| Command Modes      | Interface configuration (config)                                                                                                    |                              |  |
| Command History    | Release                                                                                                    | Modification                 |  |
|                    | Cisco IOS XE Denali 16.3.1                                                                                                    | This command was introduced. |  |
| Usage Guidelines   | In general, all NHRP stations within one logical NBMA network must be configured with the same network identifier.                             |                              |  |
| Examples           | The following example enables NHRP on the interface:                                                                                           |                              |  |
|                    | Switch(config-if)# ip nhrp network-id 1                                                                                                    |                              |  |

#### **Related Commands**

| ;                      | Command       | Description                                                      |
|------------------------|---------------|------------------------------------------------------------------|
|                        | clear ip nhrp | Clears all dynamic entries from the NHRP cache.                  |
| debug nhrp Enables NHR |               | Enables NHRP debugging.                                          |
|                        | interface     | Configures an interface and enters interface configuration mode. |

## ip nhrp nhs

To specify the address of one or more Next Hop Resolution Protocol (NHRP) servers, use the **ip nhrp nhs** command in interface configuration mode. To remove the address, use the **no** form of this command.

ip nhrp nhs {nhs-address [nbma {nbma-address FQDN-string}] [multicast] [priority value] [cluster value] | cluster value max-connections value | dynamic nbma {nbma-address FQDN-string} [multicast] [priority value] [cluster value] | fallback seconds} no ip nhrp nhs {nhs-address [nbma {nbma-address FQDN-string}] [multicast] [priority value] [cluster value] | cluster value max-connections value | dynamic nbma {nbma-address FQDN-string} [multicast] [priority value] [cluster value] | cluster value max-connections value | dynamic nbma {nbma-address FQDN-string} [multicast] [priority value] [cluster value max-connections value | dynamic nbma {nbma-address FQDN-string} [multicast] [priority value] [cluster value] | fallback seconds}

| Syntax Description | nhs-address                                 | Address of the next-hop server being specified.                                                                                                    |
|--------------------|---------------------------------------------|----------------------------------------------------------------------------------------------------|
|                    | nbma                                        | (Optional) Specifies the nonbroadcast multiple access (NBMA) address or FQDN.                                                                                                    |
|                    | nbma-address                                | NBMA address.                                                                                                    |
|                    | FQDN-string                                 | Next hop server (NHS) fully qualified domain name (FQDN) string.                                                                                                    |
|                    | multicast                                   | (Optional) Specifies the use of NBMA mapping for broadcasts and multicasts.                                                                                                    |
|                    | priority value                              | (Optional) Assigns a priority to hubs to control the order in which spokes select hubs to establish tunnels. The range is from 0 to 255; 0 is the highest and 255 is the lowest priority. |
|                    | cluster value                               | (Optional) Specifies NHS groups. The range is from 0 to 10.                                                                                                    |
|                    | max-connections value                       | Specifies the number of NHS elements from each NHS group that needs to be active. The range is from 0 to 255.                                                                             |
|                    | dynamic                                     | Configures the spoke to learn the NHS protocol address dynamically.                                                                                                    |
|                    | fallback seconds                            | Specifies the duration, in seconds, for which the spoke must wait before falling back to an NHS of higher priority upon recovery.                                                         |
| Command Default    | No next-hop servers are e.<br>NHRP traffic. | xplicitly configured, so normal network layer routing decisions are used to forward                                                                                                    |

**Command Modes** Interface configuration (config-if)

| Command History  | Release                                                                                                    | Modification                                                                                         |                            |
|------------------|----------------------------------------------------------------------------------------------------|----------------------------------------------------------------------------------------------------|----------------------------|
|                  | Cisco IOS XE Denali 16.3.1                                                                                                    | This command was introduced.                                                                         |                            |
| Usage Guidelines | <b>es</b> Use the <b>ip nhrp nhs</b> command to specify the address of a next hop server and the networks it serves. N NHRP consults the network layer forwarding table to determine how to forward NHRP packets. Wh hop servers are configured, these next hop addresses override the forwarding path that would otherw used for NHRP traffic. |                                                                                                    | rd NHRP packets. When next |
|                  | 5 1                                                                                                    | is configured, you can specify multiple networks<br>-address argument, but with different IP network |                            |
| Examples         | The following example show                                                                                                    | vs how to register a hub to a spoke using NBMA a                                                     | nd FQDN:                   |
|                  | Switch# configure terminal<br>Switch(config)# interface tunnel 1<br>Switch(config-if)# ip nhrp nhs 192.0.2.1 nbma examplehub.example1.com<br>The following example shows how to configure the desired max-connections value:                                                                                                    |                                                                                                    | . com                      |
|                  |                                                                                                    |                                                                                                    | value:                     |
|                  | Switch# configure terminal<br>Switch(config)# interface tunnel 1<br>Switch(config-if)# ip nhrp nhs cluster 5 max-connections 100                                                                                                    |                                                                                                    |                            |
|                  | The following example show                                                                                                    | vs how to configure the NHS fallback time:                                                           |                            |
|                  | Switch# <b>configure termin</b><br>Switch(config)# <b>interfac</b><br>Switch(config-if)# <b>ip nh</b>                                                                                                    | e tunnel 1                                                                                           |                            |
|                  | The following example shows how to configure NHS priority and group values:                                                                                                    |                                                                                                    | s:                         |

```
Switch# configure terminal
Switch(config)# interface tunnel 1
Switch(config-if)# ip nhrp nhs 192.0.2.1 priority 1 cluster 2
```

#### **Related Commands**

| Command      | Description                                                                                           |
|--------------|----------------------------------------------------------------------------------------------------|
| ip nhrp map  | Statically configures the IP-to-NBMA address mapping of IP destinations connected to an NBMA network. |
| show ip nhrp | Displays NHRP mapping information.                                                                    |

## key chain

To define an authentication key chain needed to enable authentication for routing protocols and enter key-chain configuration mode, use the **key chain** command in global configuration mode. To remove the key chain, use the **no** form of this command.

IP

key chain name-of-chain no key chain name-of-chain

| Syntax Description | name-of-chain                                                                                                    | Name of a key chain. A key chain must have at least one key and can have up to 2147483647 keys. |
|--------------------|----------------------------------------------------------------------------------------------------|-------------------------------------------------------------------------------------------------|
| Command Default    | No key chain exists.                                                                                                    |                                                                                                 |
| Command Modes      | Global configuration (config)                                                                                                    |                                                                                                 |
| Usage Guidelines   | You must configure a key chain with keys to enable authentication.                                                                                                    |                                                                                                 |
|                    | Although you can identify multiple key chains, we recommend using one key chain per interface per routing protocol. Upon specifying the <b>key chain</b> command, you enter key chain configuration mode. |                                                                                                 |
| Examples           | The following example shows how to specify key chain:                                                                                                    |                                                                                                 |

Device(config-keychain-key)# key-string chestnut

| Related Commands | Command                     | Description                                                                                   |
|------------------|-----------------------------|-----------------------------------------------------------------------------------------------|
|                  | accept-lifetime             | Sets the time period during which the authentication key on a key chain is received as valid. |
|                  | key                         | Identifies an authentication key on a key chain.                                              |
|                  | key-string (authentication) | Specifies the authentication string for a key.                                                |
|                  | send-lifetime               | Sets the time period during which an authentication key on a key chain is valid to be sent.   |
|                  | show key chain              | Displays authentication key information.                                                      |

## key-string (authentication)

To specify the authentication string for a key, use the **key-string**(authentication) command in key chain key configuration mode. To remove the authentication string, use the **no** form of this command.

key-string key-string *text* no key-string *text* 

IP

30

| Syntax Description |                                                                                 | tion string that must be sent and received in the packets using the routing protocol being ed. The string can contain from 1 to 80 uppercase and lowercase alphanumeric characters. |  |
|--------------------|---------------------------------------------------------------------------------|----------------------------------------------------------------------------------------------------|--|
| Command Default    | No authentication string for a key exists.                                      |                                                                                                    |  |
| Command Modes      | Key chain key configuration (config-keychain-key)                               |                                                                                                    |  |
| Examples           | The following example shows how to specify the authentication string for a key: |                                                                                                    |  |
|                    | Device(config-keychain-key)# <b>key-string key1</b>                             |                                                                                                    |  |
| Related Commands   | Command Description                                                             |                                                                                                    |  |
|                    | accept-lifetime                                                                 | Sets the time period during which the authentication key on a key chain is received as valid.                                                                                       |  |

Identifies an authentication key on a key chain.

# key chain Defines an authentication key-chain needed to enable authentication for routing protocols. send-lifetime Sets the time period during which an authentication key on a key chain is valid to be sent. show key chain Displays authentication key information.

## key

To identify an authentication key on a key chain, use the **key** command in key-chain configuration mode. To remove the key from the key chain, use the **no** form of this command.

key key-id no key key-id

key

 Syntax Description
 key-id
 Identification number of an authentication key on a key chain. The range of keys is from 0 to 2147483647. The key identification numbers need not be consecutive.

 Command Default
 No key exists on the key chain.

 Command Modes
 Key-chain configuration (config-keychain)

 Release
 Modification

 11.1
 This command was introduced.

| 12.4(6)T    | Support for IPv6 was added.                                     |
|-------------|-----------------------------------------------------------------|
| 12.2(33)SRB | This command was integrated into Cisco IOS Release 12.2(33)SRB. |

| Release | Modification                                                                                                    |  |
|---------|----------------------------------------------------------------------------------------------------|--|
| 12.2SX  | This command is supported in the Cisco IOS Release 12.2SX train. Support in a specific 12.2SX release of this train depends on your feature set, platform, and platform hardware. |  |

Usage GuidelinesIt is useful to have multiple keys on a key chain so that the software can sequence through the keys as they<br/>become invalid after time, based on the accept-lifetime and send-lifetime key chain key command settings.<br/>Each key has its own key identifier, which is stored locally. The combination of the key identifier and the<br/>interface associated with the message uniquely identifies the authentication algorithm and Message Digest 5<br/>(MD5) authentication key in use. Only one authentication packet is sent, regardless of the number of valid<br/>keys. The software starts looking at the lowest key identifier number and uses the first valid key.<br/>If the last key expires, authentication will continue and an error message will be generated. To disable<br/>authentication, you must manually delete the last valid key.<br/>To remove all keys, remove the key chain by using the **no key chain** command.

**Examples** The following example shows how to specify a key to identify authentication on a key-chain:

Device(config-keychain) # key 1

| Related Commands | Command                     | Description                                                                                   |
|------------------|-----------------------------|-----------------------------------------------------------------------------------------------|
|                  | accept-lifetime             | Sets the time period during which the authentication key on a key chain is received as valid. |
|                  | key chain                   | Defines an authentication key chain needed to enable authentication for routing protocols.    |
|                  | key-string (authentication) | Specifies the authentication string for a key.                                                |
|                  | send-lifetime               | Sets the time period during which an authentication key on a key chain is valid to be sent.   |
|                  | show key chain              | Displays authentication key information.                                                      |

## show glbp

To display Gateway Load Balancing Protocol (GLBP) information, use the **show glbp** command in privileged EXEC mode.

**capability** [interface-type interface-number] interface-type interface-number [group-number] [state] [**brief**]

| Syntax Description | capability                      | (Optional) Displays the GLBP capability interfaces.                 |
|--------------------|---------------------------------|---------------------------------------------------------------------|
|                    | interface-type interface-number | (Optional) Interface type and number for which output is displayed. |
|                    | group-number                    | (Optional) GLBP group number in the range from 0 to 1023.           |

32

|                                                                                                    | state                                                                                                    | (Optional) State of the GLBP device, one of the following: <b>active</b> , <b>disabled</b> , <b>init</b> , <b>listen</b> , and <b>standby</b> . |  |  |
|----------------------------------------------------------------------------------------------------|----------------------------------------------------------------------------------------------------|----------------------------------------------------------------------------------------------------|--|--|
| brief                                                                                                    |                                                                                                    | (Optional) Summarizes each virtual gateway or virtual forwarder with a single line of output.                                                   |  |  |
| Command Modes                                                                                                    | Privileged EXEC (#)                                                                                                    |                                                                                                    |  |  |
| Command History                                                                                                    | Release                                                                                                    | Modification                                                                                                    |  |  |
|                                                                                                    | Cisco IOS XE Release 2.1                                                                                                    | This command was integrated into Cisco IOS XE Release 2.1.                                                                                      |  |  |
| Use the show glbp command to display information about GLBP groups on a device. The displays a single line of information about each virtual gateway or virtual forwarder. The displays all GLBP-capable interfaces. |                                                                                                    | ormation about each virtual gateway or virtual forwarder. The capability keyword                                                                |  |  |
| Examples                                                                                                    | The following is sample output from the <b>show glbp</b> command that displays GLBP group 10:                                                        |                                                                                                    |  |  |
|                                                                                                    | Device# <b>show glbp Gigab</b><br>GigabitEthernet1/0/1 -<br>State is Active<br>1 state change, las<br>Virtual IP address is<br>Hello time 3 sec, hol | Group 10<br>t state change 00:04:52<br>: 10.21.8.10                                                                                             |  |  |

Table 2: show glbp Field Descriptions

| Field                           | Description                                                        |
|---------------------------------|--------------------------------------------------------------------|
| GigabitEthernet1/0/1<br>- Group | Interface type and number and GLBP group number for the interface. |

| IP |
|----|
|----|

| Field                 | Description                                                                                                    |  |  |
|-----------------------|----------------------------------------------------------------------------------------------------|--|--|
| State is              | State of the virtual gateway or virtual forwarder. For a virtual gateway, the state can be one of the following:                                                                                                    |  |  |
|                       | • ActiveThe gateway is the active virtual gateway (AVG) and is responsible for responding to Address Resolution Protocol (ARP) requests for the virtual IP address.                                                                                                    |  |  |
|                       | • DisabledThe virtual IP address has not been configured or learned yet, but another GLBP configuration exists.                                                                                                    |  |  |
|                       | • InitialThe virtual IP address has been configured or learned, but virtual gateway configuration is not complete. An interface must be up and configured to route IP, and an interface IP address must be configured.                                                                                                    |  |  |
|                       | • ListenThe virtual gateway is receiving hello packets and is ready to change to the "speak" state if the active or standby virtual gateway becomes unavailable.                                                                                                    |  |  |
|                       | • SpeakThe virtual gateway is attempting to become the active or standby virtual gateway.                                                                                                    |  |  |
|                       | • StandbyThe gateway is next in line to be the AVG.                                                                                                    |  |  |
| Virtual IP address is | The virtual IP address of the GLBP group. All secondary virtual IP addresses are listed on separate lines. If one of the virtual IP addresses is a duplicate of an address configured for another device, it will be marked as "duplicate." A duplicate address indicates that the device has failed to defend its ARP cache entry.                                                                                     |  |  |
| Hello time, hold time | The hello time is the time between hello packets (in seconds or milliseconds). The hold time is the time (in seconds or milliseconds) before other devices declare the active device to be down. All devices in a GLBP group use the hello- and hold-time values of the current AVG. If the locally configured values are different, the configured values appear in parentheses after the hello- and hold-time values. |  |  |
| Next hello sent in    | The time until GLBP will send the next hello packet (in seconds or milliseconds).                                                                                                    |  |  |
| Preemption            | Whether GLBP gateway preemption is enabled. If enabled, the minimum delay is the time (in seconds) for which a higher-priority nonactive device will wait before preempting the lower-priority active device.                                                                                                    |  |  |
|                       | This field is also displayed under the forwarder section where it indicates GLBP forwarder preemption.                                                                                                    |  |  |
| Active is             | The active state of the virtual gateway. The value can be "local," "unknown," or an IP address. The address (and the expiration date of the address) is the address of the current AVG.                                                                                                    |  |  |
|                       | This field is also displayed under the forwarder section where it indicates the address of the current AVF.                                                                                                    |  |  |
| Standby is            | The standby state of the virtual gateway. The value can be "local," "unknown," or<br>an IP address. The address (and the expiration date of the address) is the address of<br>the standby gateway (the gateway that is next in line to be the AVG).                                                                                                    |  |  |

34

I

| Field                 | Description                                                                |
|-----------------------|----------------------------------------------------------------------------|
| Weighting             | The initial weighting value with lower and upper threshold values.         |
| Track object          | The list of objects that are being tracked and their corresponding states. |
| IP redundancy name is | The name of the GLBP group.                                                |

#### **Related Commands**

| Command              | Description                                                                                                    |
|----------------------|----------------------------------------------------------------------------------------------------|
| glbp ip              | Enables GLBP.                                                                                                    |
| glbp timers          | Configures the time between hello messages and the time before other devices declare the active GLBP device to be down. |
| glbp weighting track | Specifies an object to be tracked that affects the weighting of a GLBP gateway.                                         |

## show ip nhrp nhs

To display Next Hop Resolution Protocol (NHRP) next hop server (NHS) information, use the **show ip nhrp nhs**command in user EXEC or privileged EXEC mode.

show ip nhrp nhs [{interface}] [detail] [{redundancy [{cluster number | preempted | running |
waiting}]}]

| Syntax Description | interface      | (Optional) Displays NHS information currently configured on the interface. See the table below for types, number ranges, and descriptions. |
|--------------------|----------------|----------------------------------------------------------------------------------------------------|
|                    | detail         | (Optional) Displays detailed NHS information.                                                                                              |
|                    | redundancy     | (Optional) Displays information about NHS redundancy stacks.                                                                               |
|                    | cluster number | (Optional) Displays redundancy cluster information.                                                                                        |
|                    | preempted      | (Optional) Displays information about NHS that failed to become active and is preempted.                                                   |
|                    | running        | (Optional) Displays NHSs that are currently in Responding or Expecting replies states.                                                     |
|                    | waiting        | (Optional) Displays NHSs awaiting to be scheduled.                                                                                         |

### **Command Modes** User EXEC (>)

Privileged EXEC (#)

| oommanu mistory | Command | History |
|-----------------|---------|---------|
|-----------------|---------|---------|

| listory | Release                    | Modification                 |
|---------|----------------------------|------------------------------|
|         | Cisco IOS XE Denali 16.3.1 | This command was introduced. |

#### **Usage Guidelines**

Note

The table below lists the valid types, number ranges, and descriptions for the optional interfaceargument.

\_\_\_\_\_

The valid types can vary according to the platform and interfaces on the platform.

#### Table 3: Valid Types, Number Ranges, and Interface Descriptions

| Valid Types        | Number Ranges   | Interface Descriptions                                                                   |
|--------------------|-----------------|------------------------------------------------------------------------------------------|
| ANI                | 0 to 1000       | Autonomic-Networking virtual interface                                                   |
| Auto-Template      | 1 to 999        | Auto-Template interface                                                                  |
| Сарwар             | 0 to 2147483647 | Control and Provisioning of Wireless Access<br>Points protocol (CAPWAP) tunnel interface |
| GMPLS              | 0 to 1000       | Multiprotocol Label Switching (MPLS)<br>interface                                        |
| GigabitEthernet    | 0 to 9          | GigabitEthernet IEEE 802.3z                                                              |
| InternalInterface  | 0 to 9          | Internal interface                                                                       |
| LISP               | 0 to 65520      | Locator/ID Separation Protocol (LISP) virtual interface                                  |
| loopback           | 0 to 2147483647 | Loopback interface                                                                       |
| Null               | 0 to 0          | Null interface                                                                           |
| PROTECTION_GROUP   | 0 to 0          | Protection-group controller                                                              |
| Port-channel       | 1 to 128        | Port channel interface                                                                   |
| TenGigabitEthernet | 0 to 9          | TenGigabitEthernet interface                                                             |
| Tunnel             | 0 to 2147483647 | Tunnel interface                                                                         |
| Tunnel-tp          | 0 to 65535      | MPLS Transport Profile interface                                                         |
| Vlan               | 1 to 4094       | VLAN interface                                                                           |

#### **Examples**

The following is sample output from the **show ip nhrp nhs detail** command:

Switch# show ip nhrp nhs detail

```
Legend:

E=Expecting replies

R=Responding

Tunnel1:

10.1.1.1 E req-sent 128 req-failed 1 repl-recv 0

Pending Registration Requests:

Registration Request: Reqid 1, Ret 64 NHS 10.1.1.1
```

36

The table below describes the significant field shown in the display.

#### Table 4: show ip nhrp nhs Field Descriptions

| Field   | Description                                            |
|---------|--------------------------------------------------------|
| Tunnel1 | Interface through which the target network is reached. |

| <b>Related Commands</b> | Command      | Description                                                                                           |
|-------------------------|--------------|----------------------------------------------------------------------------------------------------|
|                         | ip nhrp map  | Statically configures the IP-to-NBMA address mapping of IP destinations connected to an NBMA network. |
|                         | show ip nhrp | Displays NHRP mapping information.                                                                    |

## show key chain

To display the keychain, use the show key chain command.

**show key chain** [name-of-chain]

| Syntax Description | <i>name-of-chain</i> (Optional) Name of the key chain to display, as named in the key chain command.                                                                                                    |  |  |  |
|--------------------|----------------------------------------------------------------------------------------------------|--|--|--|
| Command Default    | If the command is used without any parameters, then it lists out all the key chains.                                                                                                    |  |  |  |
| Command Modes      | Privileged EXEC (#)                                                                                                    |  |  |  |
| Examples           | The following is sample output from the show key chain command:                                                                                                    |  |  |  |
|                    | <b>show key chain</b><br>Device# show key chain                                                                                                    |  |  |  |
|                    | <pre>Key-chain AuthenticationGLBP:<br/>key 1 text "Thisisasecretkey"<br/>accept lifetime (always valid) - (always valid) [valid now]<br/>send lifetime (always valid) - (always valid) [valid now]<br/>Key-chain glbp2:<br/>key 100 text "abc123"<br/>accept lifetime (always valid) - (always valid) [valid now]<br/>send lifetime (always valid) - (always valid) [valid now]</pre> |  |  |  |

| Related Commands | Command       | Description                                                                                 |
|------------------|---------------|---------------------------------------------------------------------------------------------|
|                  | key-string    | Specifies the authentication string for a key.                                              |
|                  | send-lifetime | Sets the time period during which an authentication key on a key chain is valid to be sent. |

## show track

To display information about objects that are tracked by the tracking process, use the **show track** command in privileged EXEC mode.

show track [{object-number [brief] | application [brief] | interface [brief] | ip[route [brief] | [sla
[brief]] | ipv6 [route [brief]] | list [route [brief]] | resolution [ip | ipv6] | stub-object [brief] |
summary | timers}]

| 0 ( D ) ()         | _                                                                                                    |                                                                                                 |                                                                                       |  |
|--------------------|----------------------------------------------------------------------------------------------------|-------------------------------------------------------------------------------------------------|---------------------------------------------------------------------------------------|--|
| Syntax Description | object-number                                                                                                    | (Optional) Object number that represents the object to be tracked. The range is from 1 to 1000. |                                                                                       |  |
|                    | brief                                                                                                    | (Optional) Displays a single line of information related to the preceding argument or keyword.  |                                                                                       |  |
|                    | application                                                                                                    | (Optional                                                                                       | ) Displays tracked application objects.                                               |  |
|                    | interface                                                                                                    | (Optional                                                                                       | ) Displays tracked interface objects.                                                 |  |
|                    | ip route                                                                                                    | (Optional                                                                                       | ) Displays tracked IP route objects.                                                  |  |
|                    | ip sla                                                                                                    | (Optional) Displays tracked IP SLA objects.                                                     |                                                                                       |  |
|                    | ipv6 route                                                                                                    | (Optional) Displays tracked IPv6 route objects.                                                 |                                                                                       |  |
|                    | list                                                                                                    | (Optional) Displays the list of boolean objects.                                                |                                                                                       |  |
|                    | resolution                                                                                                    | (Optional) Displays resolution of tracked parameters.                                           |                                                                                       |  |
|                    | summary                                                                                                    | (Optional) Displays the summary of the specified object.                                        |                                                                                       |  |
|                    | timers                                                                                                    | (Optional) Displays polling interval timers.                                                    |                                                                                       |  |
| Command Modes      | Privileged EXEC                                                                                                    | C (#)                                                                                           |                                                                                       |  |
| Command History    | Release                                                                                                    |                                                                                                 | Modification                                                                          |  |
|                    | Cisco IOS XE Release 2.1                                                                                                    |                                                                                                 | This command was integrated into Cisco IOS XE Release 2.1.                            |  |
|                    | XE 3.10S                                                                                                    |                                                                                                 | This command was modified. The output was enhanced to display IPv6 route information. |  |
| Usage Guidelines   | Use this command to display information about objects that are tracked by the tracking process. When no arguments or keywords are specified, information for all objects is displayed.                                                                                                    |                                                                                                 |                                                                                       |  |
|                    | A maximum of 1000 objects can be tracked. Although 1000 tracked objects can be configured, each tracked object uses CPU resources. The amount of available CPU resources on a device is dependent upon variables such as traffic load and how other protocols are configured and run. The ability to use 1000 tracked objects is dependent upon the available CPU. Testing should be conducted on site to ensure that the service works under the specific site traffic conditions. |                                                                                                 |                                                                                       |  |

#### **Examples**

The following example shows information about the state of IP routing on the interface that is being tracked:

```
Device# show track 1
```

```
Track 1
Interface GigabitEthernet 1/0/1 ip routing
IP routing is Down (no IP addr)
1 change, last change 00:01:08
```

The table below describes the significant fields shown in the displays.

#### Table 5: show track Field Descriptions

| Field                                      | Description                                                                                                    |
|--------------------------------------------|----------------------------------------------------------------------------------------------------|
| Track                                      | Object number that is being tracked.                                                                                     |
| Interface GigabitEthernet 1/0/1 ip routing | Interface type, interface number, and object that is being tracked.                                                      |
| IP routing is                              | State value of the object, displayed as Up or Down. If the object is down, the reason is displayed.                      |
| 1 change, last change                      | Number of times that the state of a tracked object has changed and the time (in <i>hh:mm:ss</i> ) since the last change. |

| Related Commands | Command               | Description                                                                   |
|------------------|-----------------------|-------------------------------------------------------------------------------|
|                  | show track resolution | Displays the resolution of tracked parameters.                                |
|                  | track interface       | Configures an interface to be tracked and enters tracking configuration mode. |
|                  | track ip route        | Tracks the state of an IP route and enters tracking configuration mode.       |

## track

To configure an interface to be tracked where the Gateway Load Balancing Protocol (GLBP) weighting changes based on the state of the interface, use the **track** command in global configuration mode. To remove the tracking, use the **no** form of this command.

track object-number interface type number {line-protocol | ip routing | ipv6 routing} no track object-number interface type number {line-protocol | ip routing | ipv6 routing}

| Syntax Description | object-number         | Object number in the range from 1 to 1000 representing the interface to be tracked. |
|--------------------|-----------------------|-------------------------------------------------------------------------------------|
|                    | interface type number | Interface type and number to be tracked.                                            |
|                    | line-protocol         | Tracks whether the interface is up.                                                 |

|                  | ip routing                                                                                                    | Tracks whether IP routing is enabled, an IP address is configured on the interface, and the interface state is up, before reporting to GLBP that the interface is up.                                                                                                    |
|------------------|----------------------------------------------------------------------------------------------------|----------------------------------------------------------------------------------------------------|
|                  | ipv6 routing                                                                                                    | Tracks whether IPv6 routing is enabled, an IP address is configured on the interface, and the interface state is up, before reporting to GLBP that the interface is up.                                                                                                    |
| Command Default  | The state of the inter                                                                                                    | faces is not tracked.                                                                                                    |
| Command Modes    | Global configuration                                                                                                    | (config)                                                                                                    |
| Usage Guidelines | Use the <b>track</b> command in conjunction with the <b>glbp weighting</b> and <b>glbp weighting track</b> commands to configure parameters for an interface to be tracked. If a tracked interface on a GLBP device goes down, the weighting for that device is reduced. If the weighting falls below a specified minimum, the device will lose its ability to act as an active GLBP virtual forwarder.                                                                             |                                                                                                    |
|                  | A maximum of 1000 objects can be tracked. Although 1000 tracked objects can be configured, each tracked object uses CPU resources. The amount of available CPU resources on a device is dependent upon variables such as traffic load and how other protocols are configured and run. The ability to use 1000 tracked objects is dependent upon the available CPU. Testing should be conducted on site to ensure that the service works under the specific site traffic conditions. |                                                                                                    |
| Examples         | 1/0/1 and 1/0/3 are up<br>reduced by the defaul<br>will fall below the lo                                                                                                    | pple, TenGigabitEthernet interface 0/0/1 tracks whether GigabitEthernet interfaces<br>p. If either of the GigabitEthernet interface goes down, the GLBP weighting is<br>lt value of 10. If both GigabitEthernet interfaces go down, the GLBP weighting<br>wer threshold and the device will no longer be an active forwarder. To resume<br>rwarder, the device must have both tracked interfaces back up, and the weighting<br>upper threshold. |
|                  | Device (config-trad<br>Device (config) # tr<br>Device (config-trad<br>Device (config) # in<br>Device (config-if)<br>Device (config-if)<br>Device (config-if)                                                                                                    | rack 2 interface GigabitEthernet 1/0/3 line-protocol                                                                                                    |

| Related Commands | Command              | Description                                                                     |
|------------------|----------------------|---------------------------------------------------------------------------------|
|                  | glbp weighting       | Specifies the initial weighting value of a GLBP gateway.                        |
|                  | glbp weighting track | Specifies an object to be tracked that affects the weighting of a GLBP gateway. |

## vrrp

To create a Virtual Router Redundancy Protocol version 3 (VRRPv3) group and enter VRRPv3 group configuration mode, use the **vrrp**. To remove the VRRPv3 group, use the **no** form of this command.

40

|                                  | vrrp <i>group-id</i> address-family {ipv4   ipv6}<br>no vrrp <i>group-id</i> address-family {ipv4   ipv6}                                      |                                                |             |
|----------------------------------|----------------------------------------------------------------------------------------------------|------------------------------------------------|-------------|
| Syntax Description               | group-id                                                                                                    | Virtual router group number. The range is from | n 1 to 255. |
|                                  | address-family                                                                                                    | Specifies the address-family for this VRRP gr  | oup.        |
|                                  | ipv4                                                                                                    | (Optional) Specifies IPv4 address.             |             |
|                                  | ipv6                                                                                                    | (Optional) Specifies IPv6 address.             |             |
| Command Default<br>Command Modes | None<br>Interface configuration (config-if)                                                                                                    |                                                |             |
| Usage Guidelines<br>Examples     | The following example shows how to create a VRRPv3 group and enter VRRP configuration mode:<br>Device (config-if) # vrrp 3 address-family ipv4 |                                                |             |
| Related Commands                 | Command Description                                                                                                    |                                                |             |

timers advertise Sets the advertisement timer in milliseconds.

## vrrp description

IP

To assign a description to the Virtual Router Redundancy Protocol (VRRP) group, use the **vrrp description** command in interface configuration mode. To remove the description, use the **no** form of this command.

description *text* no description

| Syntax Description | text Text (up to 80 charac          | cters) that describes the purpose or use of the group.     |  |
|--------------------|-------------------------------------|------------------------------------------------------------|--|
| Command Default    | There is no description of the      | ne VRRP group.                                             |  |
| Command Modes      | VRRP configuration (config-if-vrrp) |                                                            |  |
| Command History    | Release                             | Modification                                               |  |
| -                  | nerease                             |                                                            |  |
|                    |                                     | This command was integrated into Cisco IOS XE Release 2.1. |  |

Device (config-if-vrrp) # description Building A - Marketing and Administration

| Related Commands | Command | Description                                                        |  |
|------------------|---------|--------------------------------------------------------------------|--|
|                  | vrrp    | Creates a VRRPv3 group and enters VRRPv3 group configuration mode. |  |

## vrrp preempt

To configure the device to take over as master virtual router for a Virtual Router Redundancy Protocol (VRRP) group if it has higher priority than the current master virtual router, use the **preempt** command in VRRP configuration mode. To disable this function, use the **no** form of this command.

preempt [delay minimum seconds] no preempt

Syntax Descriptiondelay minimum seconds(Optional) Number of seconds that the device will delay before issuing an<br/>advertisement claiming master ownership. The default delay is 0 seconds.

**Command Default** This command is enabled.

**Command Modes** VRRP configuration (config-if-vrrp)

| Command History | Release                  | Modification                                               |
|-----------------|--------------------------|------------------------------------------------------------|
|                 | Cisco IOS XE Release 2.1 | This command was integrated into Cisco IOS XE Release 2.1. |

**Usage Guidelines** By default, the device being configured with this command will take over as master virtual router for the group if it has a higher priority than the current master virtual router. You can configure a delay, which will cause the VRRP device to wait the specified number of seconds before issuing an advertisement claiming master ownership.

|          | Note | The device that is the IP address owner will preempt, regardless of the setting of this command.                                                                                                    |
|----------|------|----------------------------------------------------------------------------------------------------|
| Examples |      | The following example configures the device to preempt the current master virtual router when its priority of 200 is higher than that of the current master virtual router. If the device preempts the current master virtual router, it waits 15 seconds before issuing an advertisement claiming it is the master virtual router. |
|          |      | Device (config-if-vrrp) #preempt delay minimum 15                                                                                                    |

| Related Commands | Command | Description                                                        |
|------------------|---------|--------------------------------------------------------------------|
|                  | vrrp    | Creates a VRRPv3 group and enters VRRPv3 group configuration mode. |

42

| Command  | Description                                                |
|----------|------------------------------------------------------------|
| priority | Sets the priority level of the device within a VRRP group. |

## vrrp priority

To set the priority level of the device within a Virtual Router Redundancy Protocol (VRRP) group, use the **priority** command in interface configuration mode. To remove the priority level of the device, use the **no** form of this command.

priority *level* no priority *level* 

| Syntax Description | <i>level</i> Priority of the device within the VRRP group. The range is from 1 to 254. The default is 100. |               |                                                            |  |
|--------------------|----------------------------------------------------------------------------------------------------|---------------|------------------------------------------------------------|--|
| Command Default    | The priority level is set to the default value of 100.                                                     |               |                                                            |  |
| Command Modes      | VRRP configuration (config-if-vrrp)                                                                        |               |                                                            |  |
| Command History    | Release Modification                                                                                       |               |                                                            |  |
|                    | Cisco IOS XI                                                                                               | E Release 2.1 | This command was integrated into Cisco IOS XE Release 2.1. |  |
| Usage Guidelines   | Use this command to control which device becomes the master virtual router.                                |               |                                                            |  |
| xamples            | The following example configures the device with a priority of 254:                                        |               |                                                            |  |
|                    | Device(confi                                                                                               | g-if-vrrp)#   | priority 254                                               |  |
| Related Commands   | Command                                                                                                    | Descriptio    | on                                                         |  |
|                    |                                                                                                    | Creater       | VDDD:2 mount on d antone VDDD:2 mount configuration mode   |  |

| vrrp         | Creates a VRRPv3 group and enters VRRPv3 group configuration mode.                                                                             |  |  |  |
|--------------|----------------------------------------------------------------------------------------------------|--|--|--|
| vrrp preempt | Configures the device to take over as master virtual router for a VRRP group if it has higher priority than the current master virtual router. |  |  |  |

## vrrp timers advertise

To configure the interval between successive advertisements by the master virtual router in a Virtual Router Redundancy Protocol (VRRP) group, use the **timers advertise** command in VRRP configuration mode. To restore the default value, use the **no** form of this command.

timers advertise [msec] *interval* no timers advertise [msec] *interval* 

| Syntax Description                                                    | group                                                                                                    | Virtual router group number. The group number range is from 1 to 255.                                                                                                    |                                                            |  |  |
|-----------------------------------------------------------------------|----------------------------------------------------------------------------------------------------|----------------------------------------------------------------------------------------------------|------------------------------------------------------------|--|--|
|                                                                       | msec                                                                                                    | ec (Optional) Changes the unit of the advertisement time from seconds to milliseconds. Without this keyword, the advertisement interval is in seconds.                                                                                                    |                                                            |  |  |
|                                                                       |                                                                                                    | Time interval between successive advertisements by the master virtual router. The unit of the interval is in seconds, unless the <b>msec</b> keyword is specified. The default is 1 second. The valid range is 1 to 255 seconds. When the <b>msec</b> keyword is specified, the valid range is 50 to 999 milliseconds. |                                                            |  |  |
| Command Default                                                       | The defaul                                                                                                    | t interval of 1 sec                                                                                                    | cond is configured.                                        |  |  |
| Command Modes                                                         | VRRP con                                                                                                    | nfiguration (config-if-vrrp)                                                                                                    |                                                            |  |  |
| Command History                                                       | Release                                                                                                    |                                                                                                    | Modification                                               |  |  |
|                                                                       | Cisco IOS XE Release 2.1                                                                                                    |                                                                                                    | This command was integrated into Cisco IOS XE Release 2.1. |  |  |
| Usage Guidelines                                                      | The advertisements being sent by the master virtual router communicate the state and priority of the current master virtual router.                                                                                                    |                                                                                                    |                                                            |  |  |
|                                                                       | The <b>vrrp timers advertise</b> command configures the time between successive advertisement packets and time before other routers declare the master router to be down. Routers or access servers on which timer va are not configured can learn timer values from the master router. The timers configured on the master ro always override any other timer settings. All routers in a VRRP group must use the same timer values. If same timer values are not set, the devices in the VRRP group will not communicate with each other and misconfigured device will change its state to master. |                                                                                                    |                                                            |  |  |
| Examples                                                              | The following example shows how to configure the master virtual router to send advertisements every 4 seconds:                                                                                                    |                                                                                                    |                                                            |  |  |
|                                                                       | Device(co                                                                                                    | ce(config-if-vrrp)# <b>timers advertise 4</b>                                                                                                    |                                                            |  |  |
| Related Commands                                                      | Command                                                                                                    | Description                                                                                                    | I                                                          |  |  |
| vrrp Creates a VRRPv3 group and enters VRRPv3 group configuration mod |                                                                                                    | RRPv3 group and enters VRRPv3 group configuration mode.                                                                                                    |                                                            |  |  |

## vrrs leader

To specify a leader's name to be registered with Virtual Router Redundancy Service (VRRS), use the **vrrs** leader command. To remove the specified VRRS leader, use the **no** form of this command.

the advertisement interval used by the master virtual router.

Configures the device, when it is acting as backup virtual router for a VRRP group, to learn

vrrs leader vrrs-leader-name no vrrs leader vrrs-leader-name

timers learn

44

| Syntax Description     | vrrs-leader-name Name                                                       | of VRRS Tag to lead.                                       |  |
|------------------------|-----------------------------------------------------------------------------|------------------------------------------------------------|--|
| Command Default        | A registered VRRS name is                                                   | s unavailable by default.                                  |  |
| Command Modes          | VRRP configuration (config-if-vrrp)                                         |                                                            |  |
| <b>Command History</b> | Release                                                                     | Modification                                               |  |
|                        | Cisco IOS XE Release 2.1                                                    | This command was integrated into Cisco IOS XE Release 2.1. |  |
| Examples               | The following example specifies a leader's name to be registered with VRRS: |                                                            |  |
|                        | Device(config-if-vrrp)#                                                     | vrrs leader leader-1                                       |  |

| Related Commands | Command | Description                                              |
|------------------|---------|----------------------------------------------------------|
|                  | vrrp    | Creates a VRRP group and enters VRRP configuration mode. |

I

vrrs leader

46